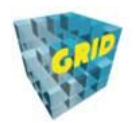

**Geospatial Research Innovations and Development (GRID**) UNSW Built Environment, L4 R.4036, Red Centre West Wing Sydney, NSW 2052 Australia

30 June 2022

# FINAL REPORT (RG202877)

# Liveable City Digital Twin: Analytics for agile decision making

Final report (Deliverable 9)

Abdoulaye Diakite, Masoud Rahimi, Jack Barton, Michael Rigby, Kate Williams, Sisi Zlatanova

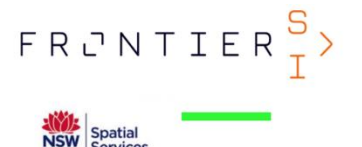

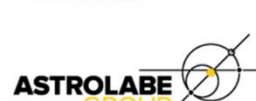

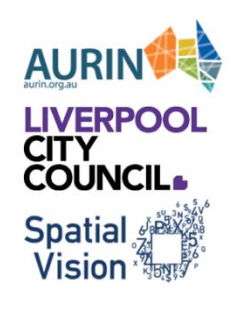

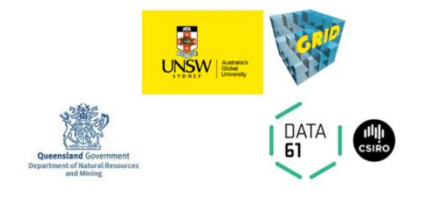

# Table of Contents

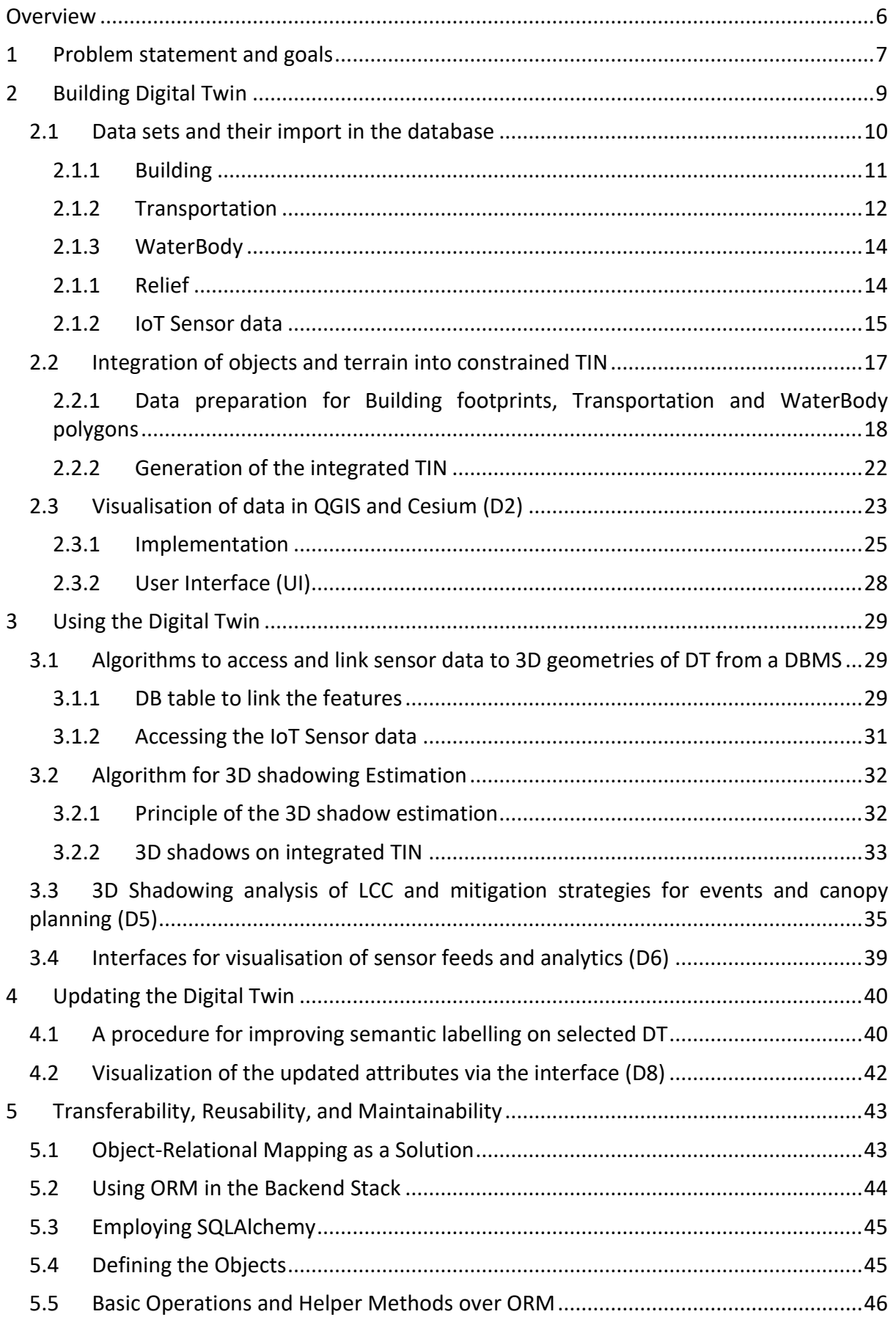

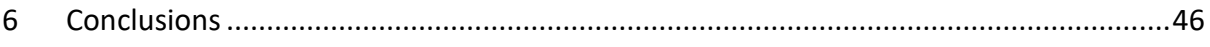

#### **List of Acronyms**

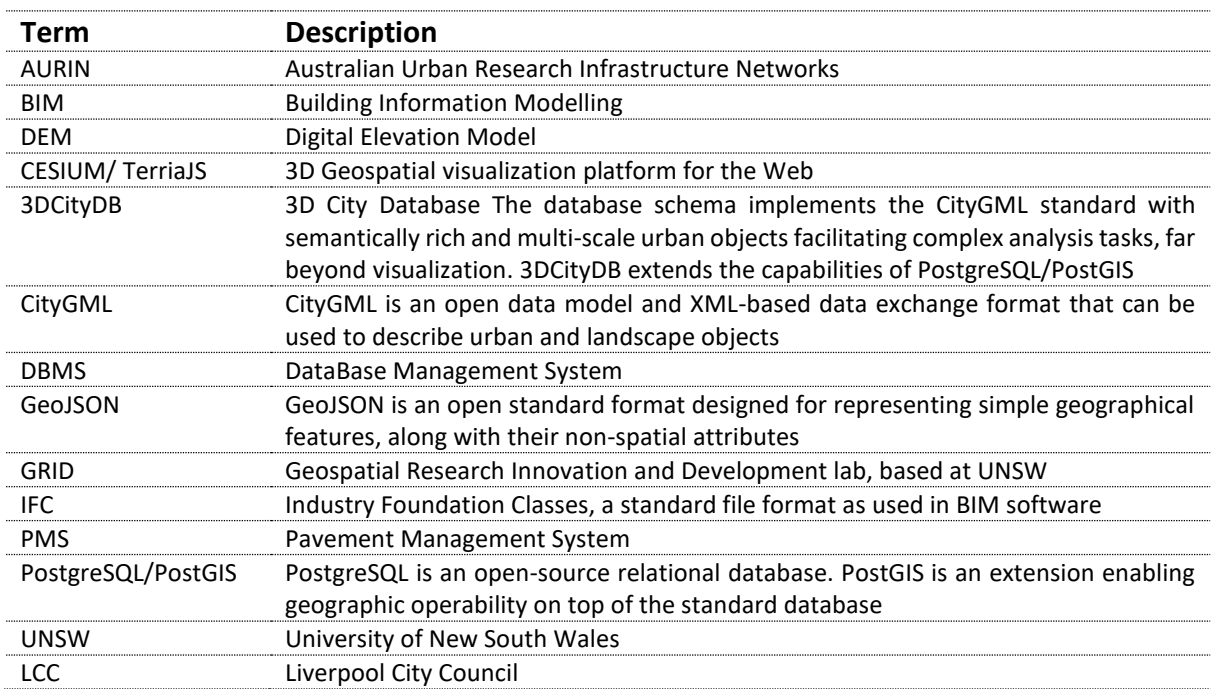

This project is supported by **FrontierSI**, [AURIN,](https://aurin.org.au/) [UNSW Research Infrastructure](https://www.unsw.edu.au/) and in collaboration with [NSW Spatial Services,](https://www.spatial.nsw.gov.au/) [Liverpool City Council,](https://www.liverpool.nsw.gov.au/) [Data61,](https://data61.csiro.au/) [QLD DNRME,](https://www.dnrme.qld.gov.au/) [Astrolabe](https://astrolabegroup.com.au/) group and [Spatial Vision.](https://spatialvision.com.au/)

# <span id="page-5-0"></span>Overview

A robust city modelling framework is essential if local, state and national governments are to move towards sustainable built environments and work together across complex multisectoral problems to drive impact on urban liveability and climate adaptability. This project addresses the lack of a publicly available, broadscale 3D digital representation of the impact of the urban landscape and building design on urban heat islands, street shading and walkability. It develops a demonstration Digital Twin which embeds analytics within a 3D city modelling framework to address critical challenges within the built environment. The project is a the first of three stages on Digital Twin:

- **Stage 1: Precinct Pilot: analytics-aided and standards-based 3D/4D Digital Twin applied to an urban liveability and climate adaptability use case for a precinct in Western Sydney, NSW.**
- Stage 2: State Demonstrator: extended, application-broad Digital Twin, exemplar using existing government spatial data frameworks to embed current solutions and data portals, including data security and licensing.
- Stage 3: National Framework: Bridge between critical spatial data portals such as AURIN Data and Data61 data.

### **The broad aims of the full Stage 1 are to:**

- Demonstrate the application of Digital Twins (DT) as 3D City Models and real time data for decision-making;
- Prototype procedures for maintenance and update of DT content;
- Demonstrate 3D analysis;
- Clarify gaps and issues in data interoperability between national DT portals, proprietary systems and stakeholders' demand/vision;
- Create an open 3D data set that can be used for demonstration of DT and associated analysis tools.

# <span id="page-6-0"></span>1 Problem statement and goals

Conceptually Digital Twins have the potential to transform the design, management and performance of the built environment. Recently many institutions demonstrated a variety of DTs aimed to support exploration, visualisation and analysis of multi-dimensional data. Algorithms and tools demonstrating the analytical power of DTs and specifically 3D and realtime data streams within an integrated analytical treatment for situational awareness, are still lacking. Three generic information levels can be distinguished: data management, sense making and decision making [\(Figure 1\)](#page-6-1).

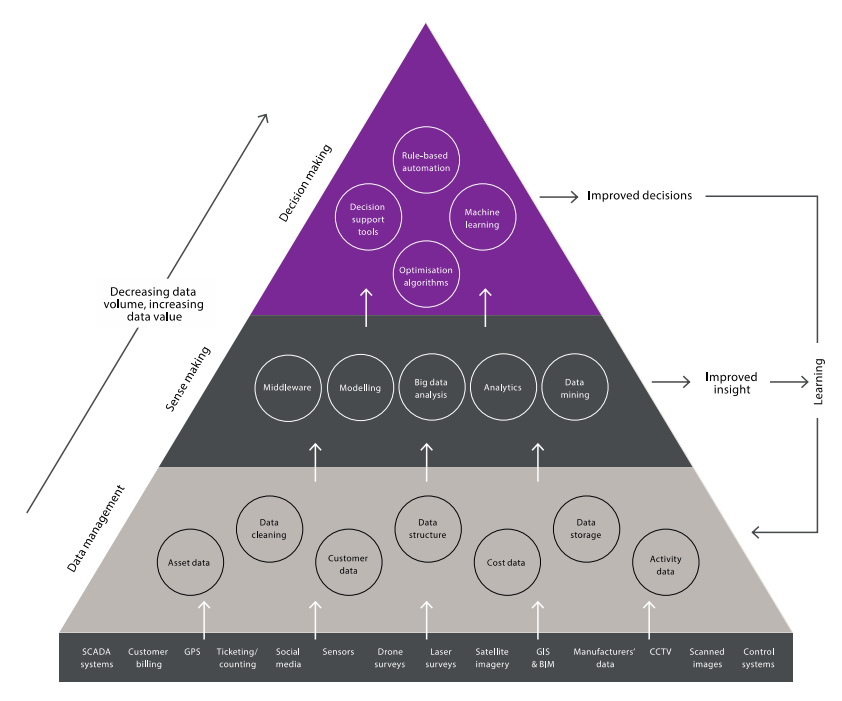

<span id="page-6-1"></span>*Figure 1: The information value chain: showing the connection between data and better decisions that lead to better outcomes Source: Bowers et al. 2017, cit. in Bolton et al. 2018*

This project aims at the middle level, i.e. developing 'sense-making' analytics and appropriate interfaces to demonstrate 3D/4D spatial analysis and augment decision-making capacity using emerging 3D technology. The Precinct pilot stage concentrates on 3D analytics to urban micro-climate and more specifically shadowing and its effect on mobility and walkability. The goals of this project can largely be grouped as follows:

- Designing a generic data model and a spatial schema for storage of information, which utilises international standards
- Establishing procedures and methods to create the Digital Twin from heterogeneous data sets obtained from different data repositories (e.g. NSW Spatial Services, AURIN, Transport for NSW, Data.NSW, BoM, UNSW)
- Providing interfaces to querying DTs and visualising the information in different frontends (e.g. CESIUM and QGIS)
- Preparing a set of operational algorithms, corresponding functions and operations to enable 3D and real-time data streams within an integrated analytical treatment for situational awareness.
- Developing shadowing algorithms, which will allow the analysis on shaded areas, which can support the decision-making and urban planning.
- Developing procedure for update of the information in the DT.

The project aims to illustrate benefits and reveal challenges in using Digital twins for decision making and sustainable development. Having well-structured information, supported by appropriate management and visualisation tools is expected to further demonstrate the potential of Digital Twins:

- Client applications can be substantially streamlined and maintained up-to-date with essential criteria autogenerated.
- A better understanding of the assets and the ability for the owner to assess risk objectively and in detail – resulting in lower premiums for compliant applications.
- A better evidence-base in the event of litigation or dispute.

The project has been completed through four Work Packages (WP) namely: Building DT, Use of DT, Update of DT and Industry stakeholder review. The following sections provide details on the work completed within Building DT, Use of DT and Update of DT packages.

The project test area is the Central Business District (CBD) of Liverpool city, Sydney. Data sets have been provided by NSW Spatial Services, AURIN, Geoccience Australia and Liverpool Council.

# <span id="page-8-0"></span>2 Building Digital Twin

The first step involves the collection and integration of the data sets in a standardised way, their storage and access management, as well as their visualization in several interfaces. We have followed an open software approach, which brings significant benefits when low cost solutions are envisaged (Li et al 2020). The core of the system architecture is a common spatial schema and a database management system (DBMS), which provides numerous benefits to the robust management of data (Li et al 2019). [Figure 2](#page-8-1) illustrates the system architecture that has been adopted for implementation, which is the basis of the whole project.

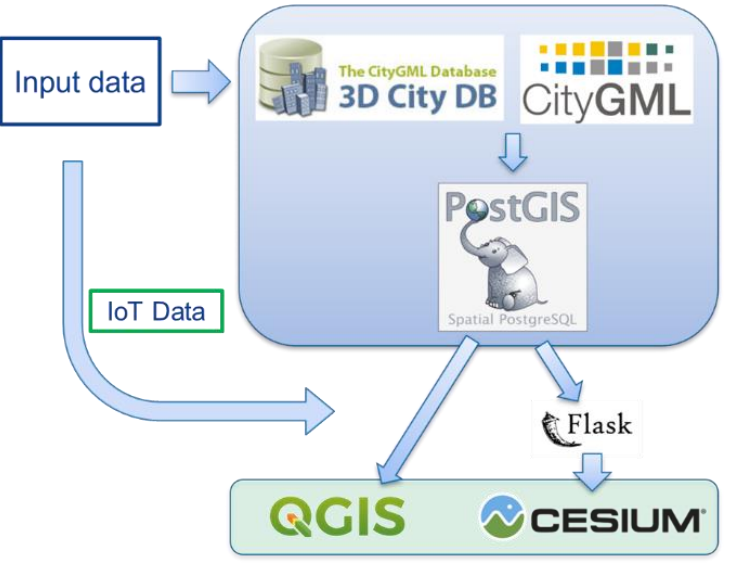

*Figure 2: System architecture.*

<span id="page-8-1"></span>At the core of the system architecture is a 3D City Database (3DCityDB) that was chosen as a geo database to store, represent, and manage the data using a standard spatial relational database approach (Yao et al 2018). Its database schema implements the CityGML 2.0 standard [\(Figure 3\)](#page-9-1) with semantically rich and multi-scale urban objects (Kolbe et al 2005). The 3DCityDB platform is under  $3<sup>rd</sup>$  party development and serves as a proof of concept to demonstrate that all project information may be stored in a standardised format and attached to 3D city objects.

3DCityDB has been implemented with PostgreSQL/PostGIS, which is a freeware an opensource relational database. This approach facilitates powerful queries and analysis tools directly on the stored data at a database level and hence independently on the visualisation or editing front-end using applications, such as Cesium, QGIS or ArcGIS. It is also well supported and documented and offers convenient tools to import and export data in different formats.

QGIS and Cesium were chosen for visualisation and GIS software for complementary reasons. The choice of QGIS is motivated by its direct compatibility with Postgres/PostGIS data along with its wide range of powerful tools allowing manipulation and analysis. However, the 3D visualisation capabilities of QGIS are still very limited, which is the reason why Cesium was selected for more advanced visualisation and frontend interactions. As Cesium cannot directly communicate with the database, an API was established to connect with PostgreSQL using the Flask python library.

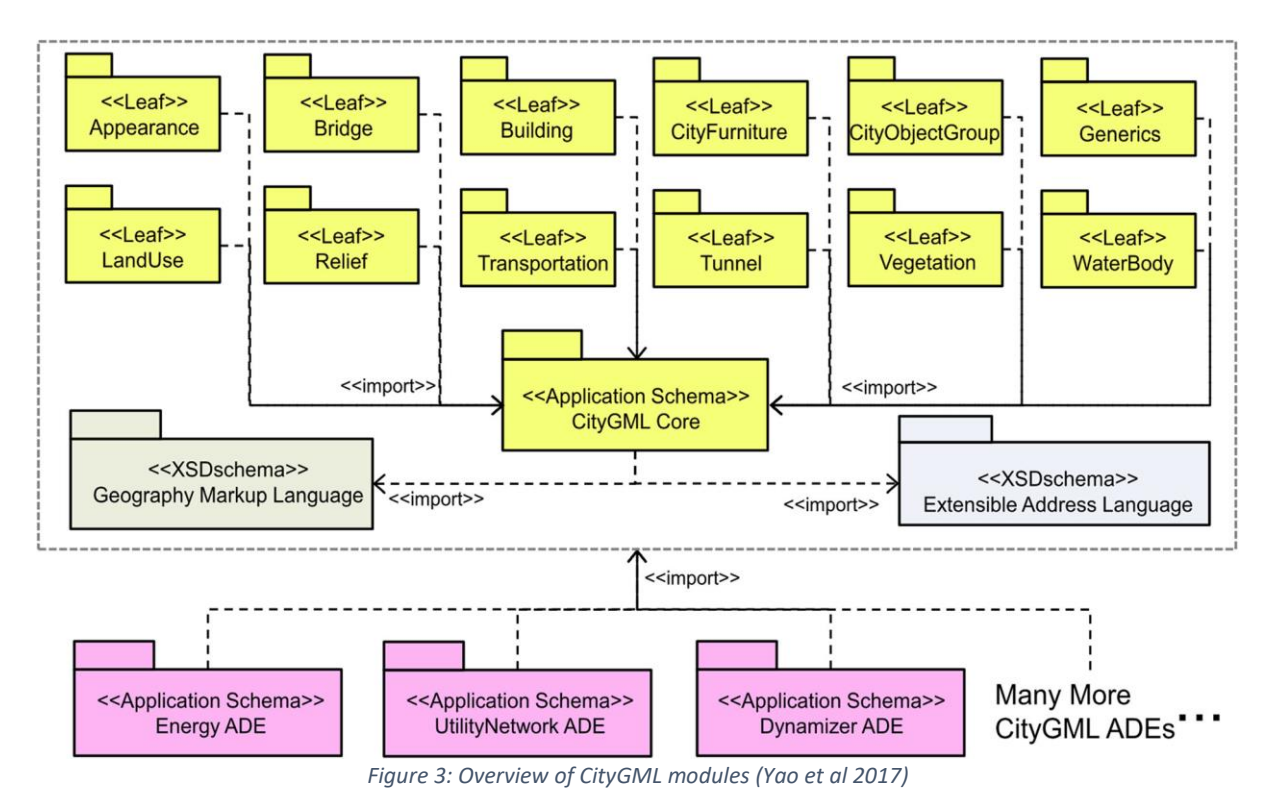

# <span id="page-9-1"></span><span id="page-9-0"></span>2.1 Data sets and their import into the database

Several spatial datasets have been obtained for the test area of City of Liverpool, which correspond to four classes of CityGML: Building, Transportation, Relief and WaterBody (see [Table 1\)](#page-9-2). As these all have different sources, data structures, objects, and descriptions, a critical task for their integration and storage was mapping classes and attributes to CityGML and importing them into 3DCityDB. Through this course of work, a number of new data sets were discovered and added.

| <b>Building</b>                          | <b>Relief</b>                    | <b>Transportation</b>                                                                                                    | <b>WaterBody</b>                                                                     |
|------------------------------------------|----------------------------------|----------------------------------------------------------------------------------------------------|--------------------------------------------------------------------------------------|
| <b>Buildings3D</b><br>(Spatial Services) | DEM (grid)<br>(Spatial Services) | Railway3D<br>RoadSegment3D<br>(Spatial Services)<br><b>PMS (2D)</b><br><b>Road Cadastre (2D)</b><br>(Liverpool City Council & AURIN) | <b>Hydrolines3D</b><br>(Spatial Services)<br>Polygons (2D)<br>(Geoscience Australia) |

*Table 1: Initial input data used for the project.*

<span id="page-9-2"></span>As mentioned above, 3DCityDB faithfully relies on CityGML classes and attributes. For its establishment and efficiency with a relational database, a few differences need to be introduced. In the following sections, we will discuss the mapping of the obtained datasets to classes of 3DCityDB.

#### <span id="page-10-0"></span>2.1.1 Building

#### *Attributes matching*

The Buildings3D dataset describes 3D geometries of buildingsthroughout the city of Liverpool (see [Figure 4\)](#page-10-1) that are represented in a way that is comparable to the Level of Detail (LoD) 2 of the CityGML standard. Features of the dataset contain 51 attributes in total, plus their geometric information, *geometry*. While many of these can fit into CityGML's Building class, the latter is only characterised by 34 attributes, including *geometry*.

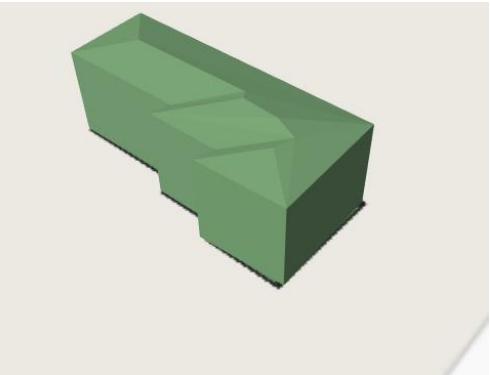

*Figure 4: Example of a building from the dataset.*

<span id="page-10-1"></span>Direct matching between attributes of the dataset and CityGML is pretty limited however, with, only three CityGML attributes identified as being a direct match (four if we consider *id*):

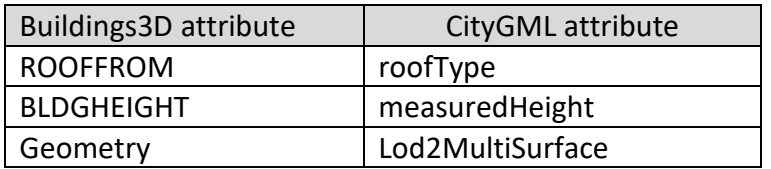

The small number of direct matches must be considered with the following:

- about 20 of the matching CityGML building attributes are dedicated to other LoD representations
- attributes that do not match can still be stored within CityGML via use of the generic table, GENERICATTRIB.

#### *Semantic enrichment*

The input dataset does not provide semantic information related to the building components. The lack of such information would result in a poor CityGML model, as one of the main strengths of the standard lies on its support of semantics. Therefore, we reconstructed the semantic information that should be associated with the 3D building dataset. As the Buildings3D dataset is a LoD2 model, the faces of the buildings need to be classified into 3 main semantic classes: RoofSurface, GroundSurface and WallSurface*.* The classification is performed using a face orientation approach in which vertical faces are considered as walls and the rest are considered as roof if they lie above the centre of gravity of the building and ground otherwise. This gives us a richer dataset where components, such as roof, can be specifically queried, which could be useful for applications such as solar exposure estimation.

#### *Insertion to 3DCityDB tables*

For a model like ours, 5 tables of 3DCityDB need to be filled:

- CITYOBJECT
- BUILDING
- CITYOBJECT\_GENERICATTRIB
- THEMATIC SURFACE
- SURFACE GEOMETRY

The CITYOBJECT table is the main table of 3DCityDB and every feature of the model needs to be registered in it. For the rest, the *building* table is the one specific to the building classes and that will take the matched attributes (*id*, *roofType* and *measuredHeight*) but not the geometry. The latter goes to the SURFACE\_GEOMETRY table where each face is stored as a separate entry (polygon) along with its specificities. The THEMATIC SURFACE is the table that links the classified surfaces and their corresponding buildings. Finally, the CITYOBJECT\_GENERICATTRIB table is where all the attributes that did not find a direct match go, while maintaining a reference to the building that they belong to (through *building\_id*). Additional tables would have been considered if the Buildings3D dataset contained texture information (e.g. SURFACE DATA, APPEARANCE, etc.)

#### <span id="page-11-0"></span>2.1.2 Transportation

#### *Attributes matching:*

Both the roads and railways datasets correspond to the transportation model of CityGML/3DCityDB. In the standard, the transportation schema is defined by a superclass \_TransformationObject which can aggregate three other classes:

- TransportationComplex,
- TrafficArea, and
- AuxiliaryTrafficArea.

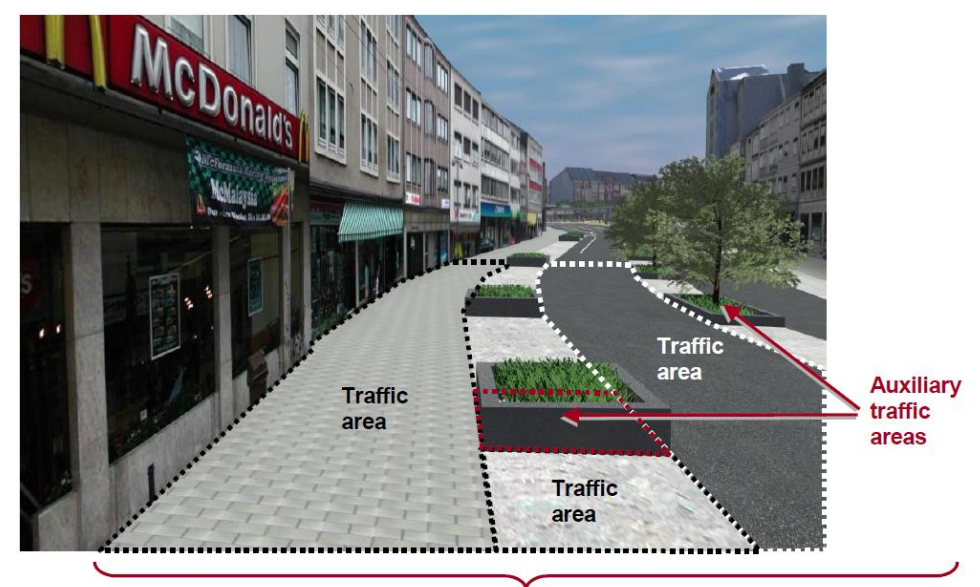

Road

<span id="page-12-0"></span>*Figure 5: Representation of a TransportationComplex in LOD2 in CityGML: a road, which is the aggregation of TrafficAreas and AuxiliaryTrafficAreas (source: OGC CityGML 2.0 specifications).*

TransportationComplex is the main class to represent roads, tracks, railways, squares, etc. It is composed of the parts TrafficArea and AuxiliaryTrafficArea, as illustrated in [Figure 5.](#page-12-0) In our case, the roads and railway features are represented by line geometries, which means they do not provide enough details to be classified into TrafficArea and AuxiliaryTrafficArea. Therefore, we only consider the class TransportationComplex and its attributes.

A review of the input data showed that TransportationComplex has 10 attributes (13 in 3DCityDB), while both our road and railway datasets contain 35 attributes in total. Apart from the geometry and potentially the IDs, no direct matches can be identified with CityGML and we will need to rely on the use of generic attributes so as to not lose any information.

# *Insertion to 3DCityDB tables:*

Unlike the 3D buildings, no further processing or enrichment of the data is necessary here. The information is inserted in the database as is with the following three tables altered:

- CITYOBJECT,
- TRANSPORTATION\_COMPLEX and
- CITYOBJECT\_GENERICATTRIB.

The CITYOBJECT table takes entries for the same reason as explained above. Value entries to the TRANSPORTATION\_COMPLEX table are dedicated to the columns *id*, *objectclass\_id* (which is 44 for roads and 45 for railways) and *lod0\_network* for the geometry data.

Additional consideration was taken with respect to the road dataset and its attributes such as *functionhierarchy, classsubtype,* etc. which allows to distinguish between the types of road (e.g. pathway, local road, etc.). We could thereby categorise pathways as tracks in CityGML/3DCityDB (*objectclass\_id* = 43). The complete list of values for the *objectclass\_id*  attribute is provided in the documentation of 3DCityDB.

As done earlier with Buildings, all other attributes that did not have a direct match are stored in the CITYOBJECT GENERICATTRIB table.

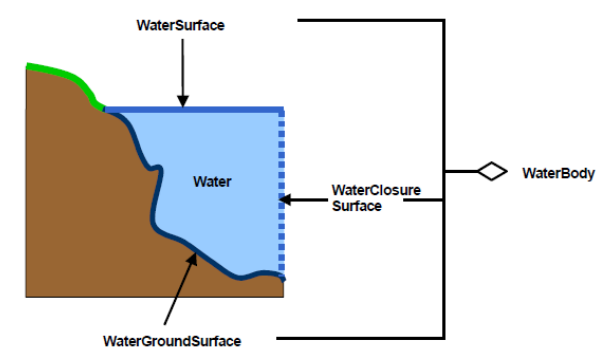

*Figure 6: WaterBody according to CityGML (CityGML 2.0)*

#### <span id="page-13-0"></span>2.1.3 WaterBody

#### *Attributes matching:*

Another dataset of Liverpool provided to us describes the hydrolines traversing the city. Such kind of data corresponds best to the WaterBody class of CityGML. Water bodies can be described with a lot of detail thanks to other classes for surface information, such as WaterSurface, WaterClosureSurface or WaterGroundSurface. However, similarly to the transportation datasets, the hydrolines are only represented using the basic geometriy (LineString) of the water bodies in question. Therefore, the class Waterbody is the only one that can handle them as it provides possibilities to store MultiCurve geometries.

In terms of attributes, this scenario is similar to transportation discussed above, with 12 attributes of WaterBody not directly match with the 23 attributes of our dataset, except for *geometry*.

#### *Insertion to 3DCityDB tables:*

Here again, no further processing or enrichment of the data is necessary. The information is inserted into the database using the three default tables:

- CITYOBJECT,
- WATERBODY and
- CITYOBJECT GENERICATTRIB.

Every water entity is registered in the CITYOBJECT table, like any other feature of the model. Then the *id*, *objectclass\_id and lod0\_multi\_curve* columns of the WATERBODY table are updated accordingly. Again, all the attributes that did not find a direct match are stored in the CITYOBJECT\_GENERICATTRIB table.

#### <span id="page-13-1"></span>2.1.1 Relief

The datasets provided to us at the beginning of the project included the DEM of LCC, which is represented in a 1m x 1m raster grid obtained from the ELVIS platform <sup>1</sup>linked from the ANZLIC Foundation Spatial Data Framework <sup>2</sup>(FSDF - Elevation and Depth). However, such raster data is not suitable for a polygon-based algorithm such as our 3D shadow estimation. Therefore, we generated a first TIN version directly from the raw DEM, as illustrated in [Figure](#page-14-1)  [7.](#page-14-1)

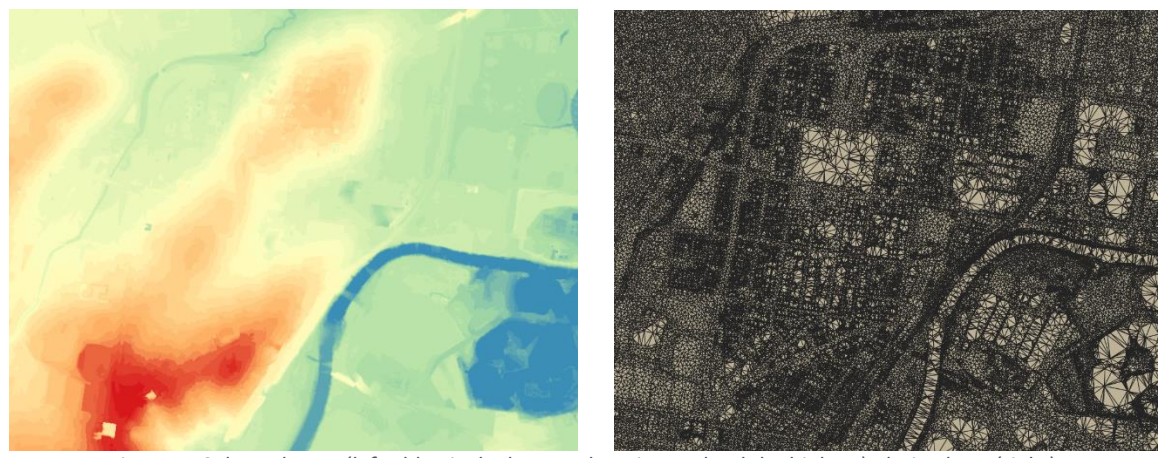

*Figure 7: Coloured DEM (left - blue is the lowest elevation and red the highest), derived TIN (right).*

<span id="page-14-1"></span>The TIN in [Figure 7](#page-14-1) (right) considered the footprints of the buildings only. The other features that can be distinguished are due to their contrast in elevation with the rest of the terrain (e.g. between the ground and the waterbodies), but they were not explicitly considered. Despite a higher accuracy, this TIN contains approximately 5.8 million triangles and is not efficient to work with and most applications. Therefore, we decided to generate a simpler TIN that would minimise the number of polygons while including all the features of importance (buildings, roads, railways, and waterbodies). All these features are available and already stored in the DBMS of the DT. But as discussed in the next subsections, not all of them are in a ready-to-use (polygonal) form for generating the TIN.

# 2.1.2 IoT Sensor data

<span id="page-14-0"></span>A wide range of sensors are already deployed and functional in the test site of the project (CBD of Liverpool city). As mentioned above, we were granted access to the sensor's data through the Liverpool City Council IoT and Open Data Platform API. A catalogue of 14 datasets is available, covering different themes. Two themes are of interest for this project:

- Environmental Protection and
- Roads, Parking and Transport.

The Environmental Protection theme contains datasets about air quality and other environmental information (heat stress index, ozone, brightness, etc.). The Roads, Parking and Transport theme contains datasets about people and vehicle counting, car park maps (in the CBD) and car sharing sites.

<sup>1</sup> https://elevation.fsdf.org.au/

<sup>2</sup> https://www.anzlic.gov.au/resources/foundation-spatial-data-framework

Additionally, the trajectories of people, bicycles and cars extracted from several CCTV, mounted at crossroads, were made available for the project.

| <b>O</b> Information        | <b>田 Table</b><br><b>O</b> Map  | $\frac{1}{2}$ Export<br><b>III</b> Analyze | <b>QC</b> API    |                          |                                   |                                   |
|-----------------------------|---------------------------------|--------------------------------------------|------------------|--------------------------|-----------------------------------|-----------------------------------|
| Device type                 | <b>Device Vendor</b>            | <b>Source</b>                              | Latitude $\circ$ | Longitude $\diamondsuit$ | <b>Height</b><br><b>Address</b>   | <b>Description</b>                |
| nCounter                    | Meshed                          | Meshed integration platform                | $-33.923$        | 150,927                  | <b>Cnr Bigge and Moore Street</b> | The nCounters count th $\bigcirc$ |
| Air quality                 | University of Wollongong        | <b>TTN</b>                                 | $-33.923$        | 150.927                  | Cnr Bigge and Moore Street        | The air quality sensors           |
| <b>Environmental sensor</b> | <b>UNSW</b>                     | <b>TTN</b>                                 | $-33.922$        | 150,928                  | <b>Bigge Park playground</b>      | The Environmental Mor             |
| Camera Counter              | University of Wollongong        | University of Wollongong platform          | $-33.923$        | 150.925                  |                                   | <b>CCTV7 Cnr George and</b>       |
| Camera Counter              | University of Wollongong        | University of Wollongong platform          | $-33.924$        | 150.923                  |                                   | CCTV10 Macquarie St -             |
| Camera Counter              | University of Wollongong        | University of Wollongong platform          | $-33.922$        | 150.924                  |                                   | <b>CCTV4 Center of Macqu</b>      |
| Camera Counter              | University of Wollongong        | University of Wollongong platform          | $-33.921$        | 150.923                  |                                   | CCTV3 147 Northumbe               |
| Camera Counter              | University of Wollongong        | University of Wollongong platform          | $-33.925$        | 150,927                  |                                   | CCTV14 Bigge street/ S            |
| Camera Counter              | University of Wollongong        | University of Wollongong platform          | $-33.923$        | 150.927                  |                                   | <b>CCTV8 Cnr Bigge and N</b>      |
| nCounter                    | Meshed                          | Meshed integration platform                | $-33.920$        | 150.924                  | Macquarie Mall/Elizabeth Street   | The nCounters count th            |
| Air quality                 | University of Wollongong        | <b>TTN</b>                                 | $-33.924$        | 150.923                  | Canopy in Macquarie Street south  | The air quality sensors           |
| Air quality                 | University of Wollongong        | <b>TTN</b>                                 |                  |                          |                                   | The air quality sensors           |
| Camera Counter              | University of Wollongong        | University of Wollongong platform          | $-33.924$        | 150,923                  |                                   | Macquarie Street - tow            |
| Camera Counter              | University of Wollongong        | University of Wollongong platform          | $-33.924$        | 150.923                  |                                   | Macquarie St/ Southba             |
| Comoro Countar              | <b>Liniungity of Wallongong</b> | <b>Liniuarcity of Mallongong platform</b>  | כרח ככ           | 150.005                  |                                   | ICON Car Goorno and 21            |
| Share                       | <b>A</b> Embed<br>Widget        |                                            |                  |                          |                                   |                                   |

<span id="page-15-0"></span>*Figure 8: Screenshot of the 'IoT devices register' table from the Liverpool City Council IoT and Open Data platform.*

While all those datasets may be of interest at some point during the project, only another dataset provided under City Planning and Amenities theme and named *IoT devices register - Liverpool* was considered at this stage. It provides an exhaustive list of all the IoT sensors installed on the test site, along with their relevant metadata (id, description, device name, location, etc.), see [Figure 8.](#page-15-0)

While the sensed data do not need to be explicitly stored in the 3DCityDB until necessary as this is very resource consuming), only descriptive information about the sensors and their metadata need to be integrated in our city model. This will enable management of explicit information about the sensor devices, their properties and spatial location, which will ensure direct and efficient spatial analysis with the sensed data.

Unfortunately, there is no class that provides direct compatibility with IoT sensors as features in the current version of CityGML (this is expected to change in the coming version 3.0). While they might be considered City Furniture, they are not included now. Meanwhile, one workaround that we adopted is to use the GenericCityObject class (generic city object concept), which like generic attributes, the concept allows for the storage and exchange of 3D objects that are not covered by any explicitly modelled thematic class or which require attributes not represented in CityGML.

#### *Insertion to 3DCityDB tables:*

In 3DCityDB, the sensors' information is inserted in the three following tables:

- CITYOBJECT,
- GENERIC\_CITYOBJECT and

#### • CITYOBJECT GENERICATTRIB.

Every sensor device gets registered in the CITYOBJECT table and is provided with a unique *cityobject\_id*. The same value is used as *id* in the GENERIC\_CITYOBJECT table, where an *objectclass\_id* is also recorded with a Point geometry created in *lod0\_other\_geom* using the longitude and latitude values of the sensor. Because the height values of the sensors were missing in the datasets, an value of zero is temporarily used as the Z dimension. Finally, all the other metadata of the sensors are stored in the CITYOBJECT\_GENERICATTRIB table.

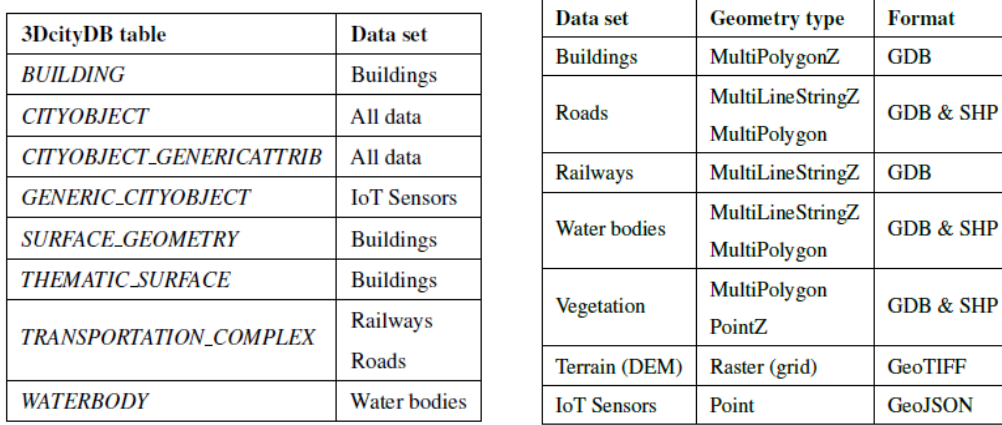

The final set of 3DCityDB tables and data sets is listed in [Figure 9.](#page-16-1)

*Figure 9: List of 3DCityDB Tables (left) and final list of data (right)*

<span id="page-16-1"></span>**Note:** *Since the only currently available way to import spatial data into 3DCityDB is to import a CityGML model using the dedicated Importer tool. Given that none of the datasets are provided in such format, we needed to programmatically insert all the data into the database. For this purpose, we used the PyQGIS plugin, which is a Python interpreter for QGIS and simply loaded all the datasets into QGIS and ran a Python script that accessed the data and connected to an instance of 3DCityDB in a PostgreSQL (with PostGIS extension installed) for data writing. The process is easily reproducible and only requires QGIS (v3 or higher) to be installed and run the script with PyQGIS, assuming the database components are already set (PostgreSQL/PostGIS and 3DCityDB).*

# <span id="page-16-0"></span>2.2 Integration of objects and terrain into constrained TIN

It is well-know that data from different sources might not fit well with each other due to various issues. This is specifically true for integrating individually created data sets with the terrain (Yan et al 2019), where common issues include objects either sink ing or hovering over the terrain surface. To avoid this effect, transportation and Building objects were integrated in the triangulated surface and the text below describes the step taken.

#### <span id="page-17-0"></span>2.2.1 Data preparation for Building footprints, Transportation and WaterBody polygons

#### Building footprints

The dataset describing the 3D buildings of LCC is in the form of polyhedral mesh, making it directly suitable for the TIN generation. We performed this task by simply querying the CityGML database (3DCityDB) specifying the parts of the buildings that we need. This is illustrated by the SQL query below:

```
SELECT id, geometry FROM surface geometry WHERE parent id IN (
   SELECT lod2_multi_surface_id FROM thematic_surface WHERE objectclass_id = 35
)
```
Here a sub-query is first invoked to generate a list of *lod2 multi surface id* (which correspond to the ids of the surface in the SURFACE\_GEOMETRY table) from the THEMATIC SURFACE table, while specifying only features with the *objectclass id* 35 (corresponding to the GroundSurface class of CityGML). The geometry of the selected features is then extracted from the SURFACE\_GEOMETRY table based on their *id* values [\(Figure 10\)](#page-17-1).

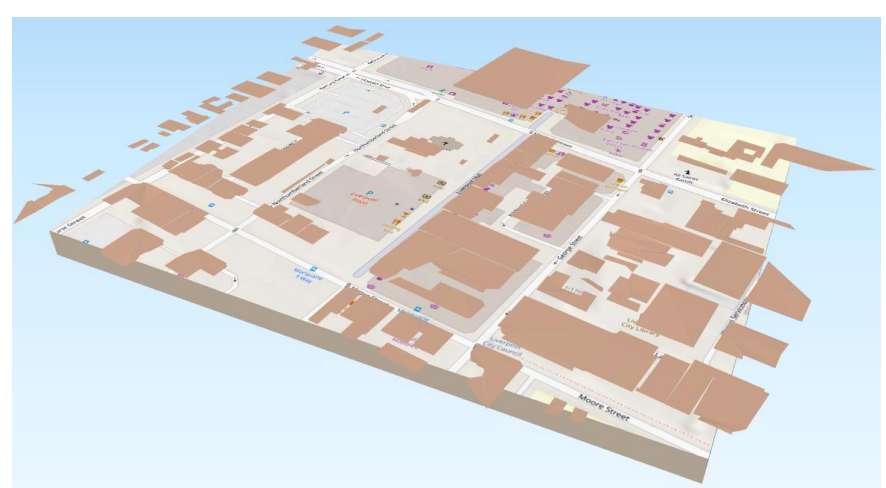

*Figure 10: Few selected building footprints (elevated for visualisation purpose).*

<span id="page-17-1"></span>Similar queries are used to access to the other features stored in the DBMS, taking care of selecting the proper geometry tables and object classes (see report on WP1).

#### Road polygons

The first road dataset provided to the project was in the form of 3D lines with attributes. While this could have been included in the TIN generation, this would not have resulted in valuable information as the road surfaces, which are critical for transportation and pedestrian motions related analysis, would still be missing. We therefore looked for any polygonal dataset that would depict the roads that the LCC GIS team already had. Hence, two additional datasets were provided to the project representing the road cadastre and polygons, which were extracted from a Pavement Management System (PMS). [Figure 11](#page-18-0) illustrates these datasets and their differences.

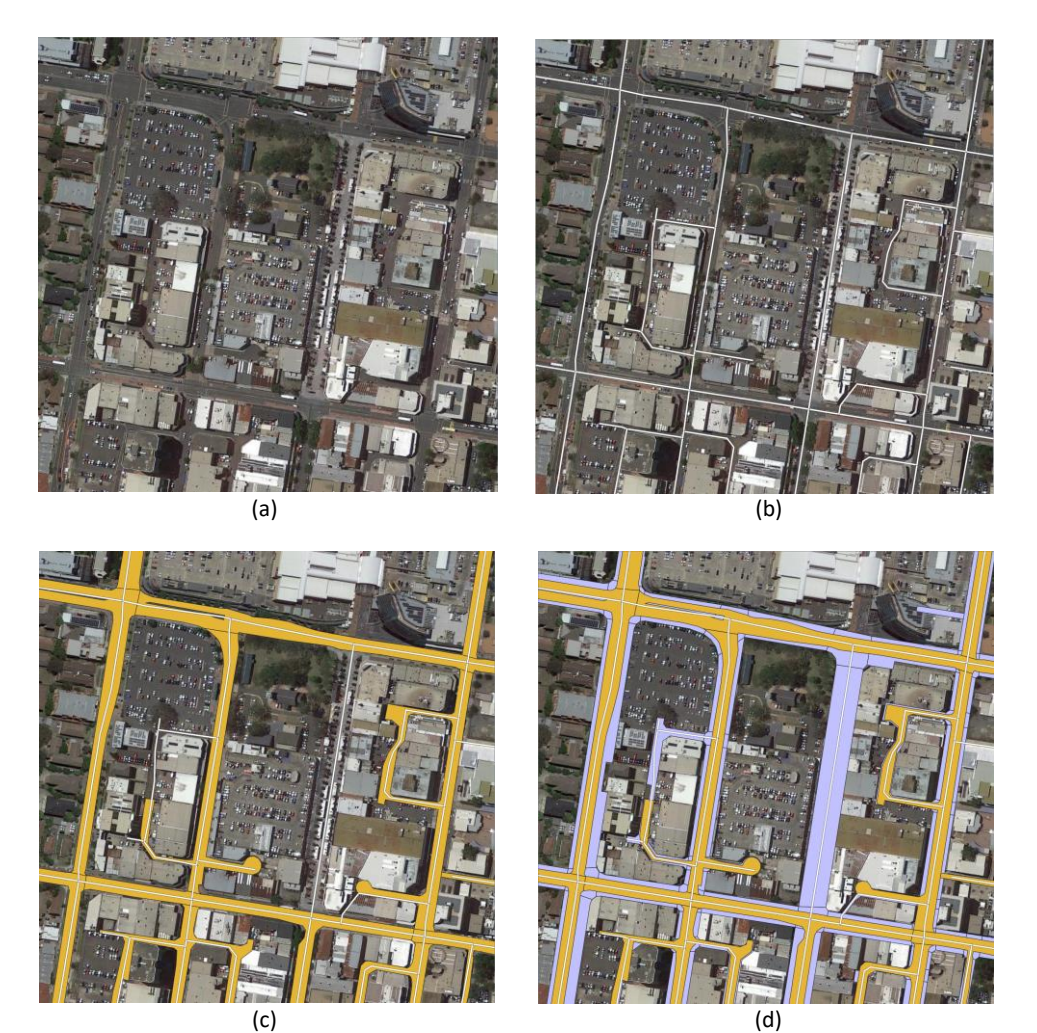

*Figure 11: Different Road datasets. (a) Satellite image of a selected area in LCC. (b) 3D road line dataset (white). (c) PMS road dataset (yellow). (d) Road cadastre dataset (purple).*

<span id="page-18-0"></span>While the 3D line dataset covers the actual roads within the LCC more completely [\(Figure](#page-18-0)  [11\(](#page-18-0)b)), the cadastre also provides a generalised representation [\(Figure 11\(](#page-18-0)d))with the PMS data offering more advanced details (e.g. road polygons with complex shapes and excluding the pavements on the sides and in-between lanes, see Figure  $11(c)$ ). It is important to note that the latter covers only areas with pavements however, missing thereby important information, such as pedestrian lanes like the Liverpool Mall located at the living heart of the city (see [Figure 11](#page-18-0) (c) and (d)). Furthermore, for the purpose of generating the TIN, details within the PMS dataset are not of great relevance and the road cadastre provides the the best trade-off as it is a polygonal representation that covers features that would need to be considered in the TIN (e.g. pavements).

*Note: In the final version of the TIN, we ended up opting for the PMS dataset instead of the road cadastre because we needed to label polygons of the TIN according to their corresponding feature class (e.g., ground, road, building, etc.) and use the ground polygons for pedestrian related analysis. By using the cadastral roads, what we thought was an advantage (i.e., the inclusion of the pavements in the provided polygons) becomes a weakness since the pavements would also be considered as part of the road, excluding it from pedestrian*  *accessible areas. The PMS polygons went however through the exact same process than what is described below for the cadastral data.*

Further pre-processing was identified necessary on the road cadastre as the data was represented in 2D and the polygons it contained carried much more vertices than they really required, as well as overlapping with the other datasets in some places. These aspects do not favour proper TIN generation because they would lead to geometric over-complexification on one hand and topological issue on the other.

To address this we started off simplifying polygons by reducing the number of points that describes them. This is a common GIS operation on lines and polygons known as simplification (or generalisation) with the Douglas-Peucker algorithm (Douglas, 1973) being the most used one. It consists of simplifying points based on a given minimum distance threshold between each point. As this approach is not adapted to our problem because our polygons are of different sizes and setting a wrong threshold could lead to heavily distorted polygons, we developed our own algorithm that simplifies points solely based on the angle that they form with their surrounding neighbours and implemented it in QGIS (python). This allowed us to remove only those points that are not bringing relevant details to the polygons' shape (e.g. multiple point on a straight line), as illustrated in [Figure 12.](#page-19-0) A threshold of  $5^\circ$  allowed us to obtain a 98.4% reduction, with a final 4724 points [\(Figure 12](#page-19-0) - right) from an initial sample of 287087 points [\(Figure 12](#page-19-0) - left).

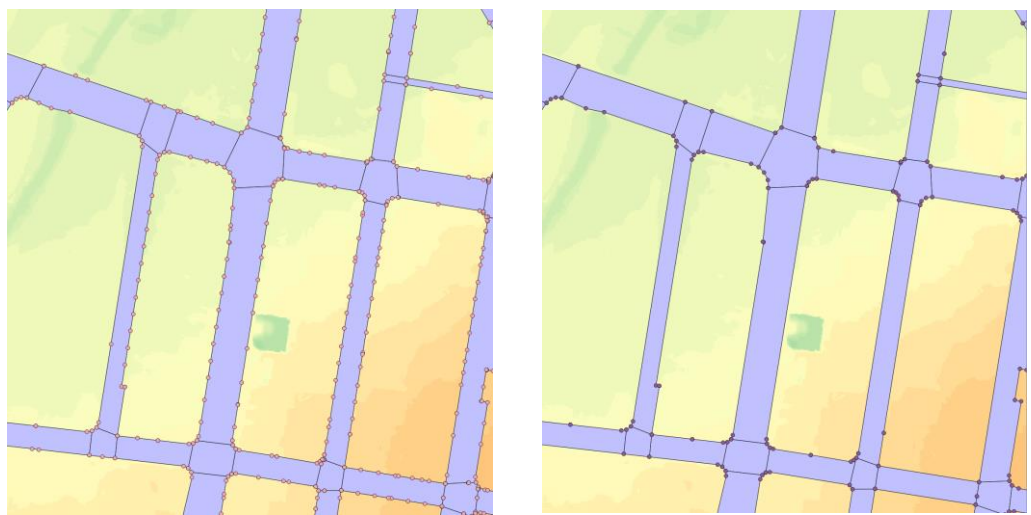

*Figure 12: Road polygons simplification before (left) and after (right).*

<span id="page-19-0"></span>One limitation that could result from such simplification is the loss of precision in terms of height on a long road section when the 3D elevation will be recovered (z coordinate). However, this is mitigated by the high level of subdivision of the dataset which includes polygons for every road intersection.

Another pre-processing step is the removal of parts of the roads that are intersecting with other datasets. This is simply done using the 'Difference' Boolean operation in QGIS against the intersecting polygons, while on the case of the railways, the intersecting polygons were removed and considered as bridges for later enhancing the DT's database (see [Figure 13\)](#page-20-0).

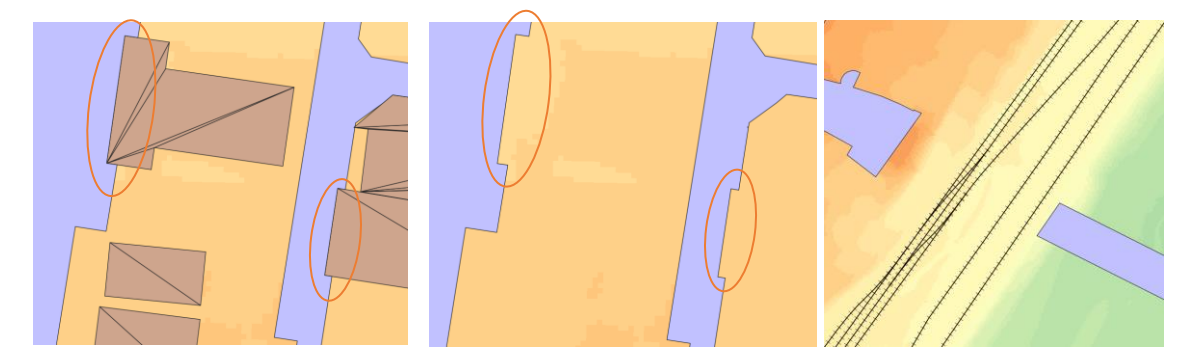

<span id="page-20-0"></span> *Figure 13: Intersection removal. From left to right: intersection between building footprints and road polygons; result of the difference operation; polygons crossing railways were removed.*

Finally, all the polygons of the road dataset were converted to 3D by a DEM-based sampling to recover their elevation. For this again, we developed an in-house python script for QGIS as the original sampling function provided by the software can only handle point inputs rather than polygons.

#### Railway polygons

Similarly to the road dataset, the railways came to us in the form of 2D line geometry. However, unlike the roads, it is not necessary to seek a polygonal version as this can be fairly derived from the line since one can assume a regular width for the feature. We therefore produced polygons using the buffering tool of QGIS with a standard width of a 1435mm (4 ft  $8^{1/2}$  in), as specified by the Australian Bureau of Infrastructure and Transport Research Economics (BITRE, 2019).

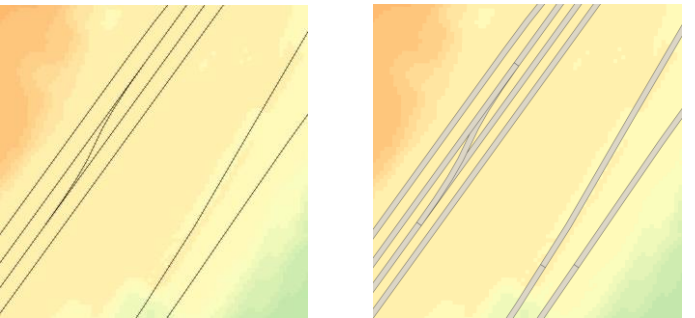

*Figure 14: Buffering of the railway dataset to form polygons.*

<span id="page-20-1"></span>[Figure 14](#page-20-1) shows the resulting polygons, noting further pre-processing was applied to the polygons (point simplification and elevation sampling) in a way similar to the road dataset, excluding the intersection check with building footprints.

#### Waterbody polygons

Here again, the original data described 3D hydro-lines rather than polygons of waterbodies. The dataset describes lakes, rivers and creeks as illustrated in [Figure 15,](#page-21-1) however like the roads and unlike the railways, the width of the corresponding surfaces cannot be reasonably guessed and uniformly apply to the curves.

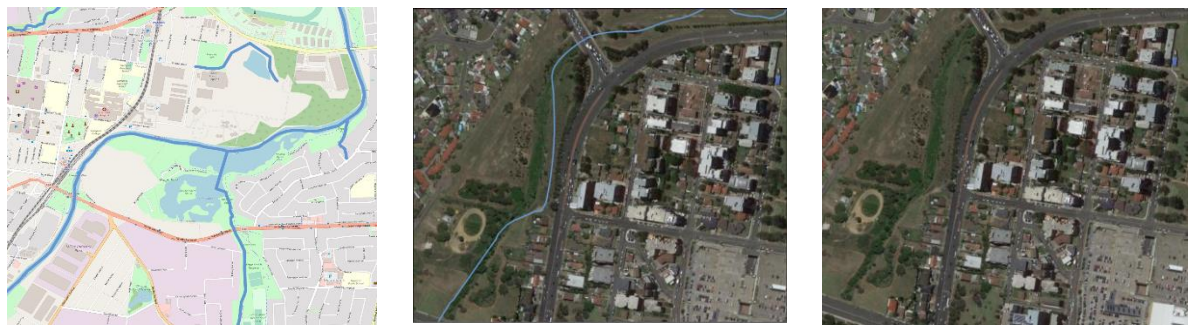

*Figure 15: 3D Hydro lines dataset describe lakes (left) and creeks (middle). But the creeks may be dry (right).*

<span id="page-21-1"></span>After some investigations, we found through AURIN an accurate hydrology polygon dataset of the region provided by Geoscience Australia (GA) (see [Figure 16\)](#page-21-2). But unlike the 3D hydro lines data, creeks and other temporary waterbodies were not represented in the data.

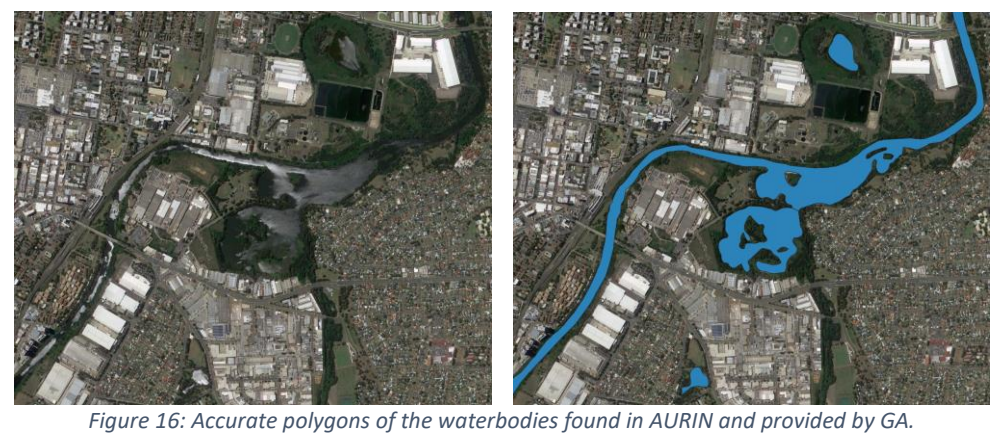

<span id="page-21-2"></span>We therefore decided to exclude the creeks and dealt only with parts described as polygons. Here again, the pre-processing applied to the road and railway datasets was applied.

#### <span id="page-21-0"></span>2.2.2 Generation of the integrated TIN

With all the polygons of the building footprints, roads, railways, and waterbodies ready, we proceeded to generate a TIN that integrates them all using the 3D constrained Delaunay triangulation implementation of PostGIS. For this we used the 3D boundary lines of the features as constraints for the triangulation. The input and the resulting TIN can be seen in [Figure 17](#page-21-3) and [Figure 18.](#page-22-1)

<span id="page-21-3"></span>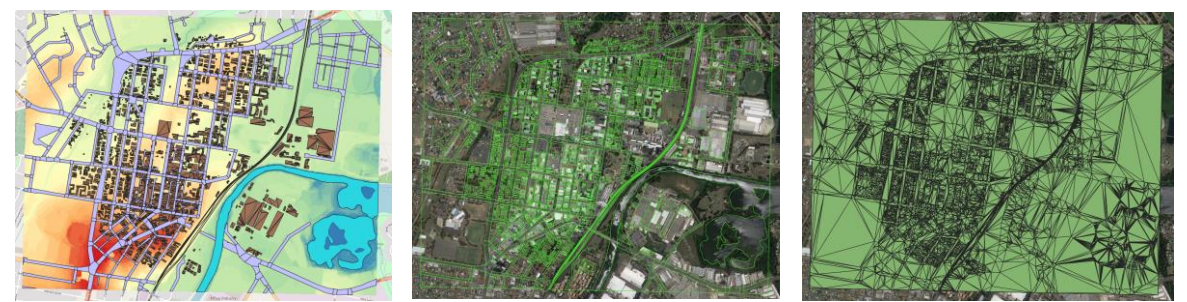

 *Figure 17: All the features in the selected sample area (left). The extracted 3D boundary lines of the features (middle). Generated TIN (right).*

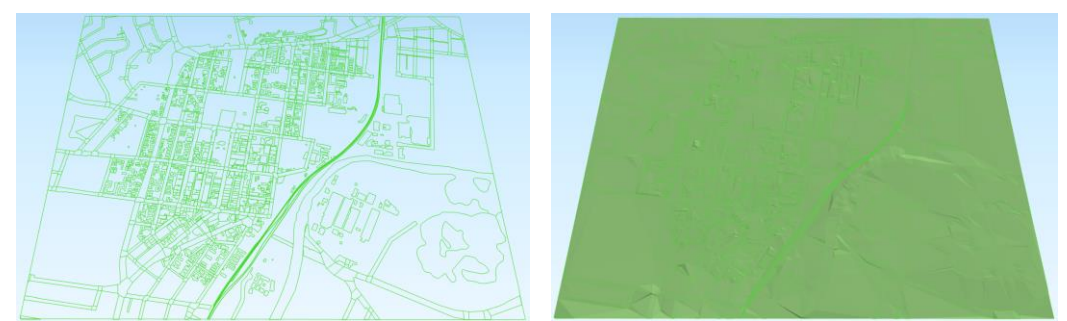

*Figure 18: 3D view of the 3D boundary constraints for the TIN computation (left) and the produced TIN (right).*

<span id="page-22-1"></span>The resulting TIN count of 28K polygons makes it suitable for an efficient use in spatial analysis, while preserving good elevation information for all the features. [Figure 19](#page-22-2) shows two example views within the full 3D model with all features integrated together, including the new terrain.

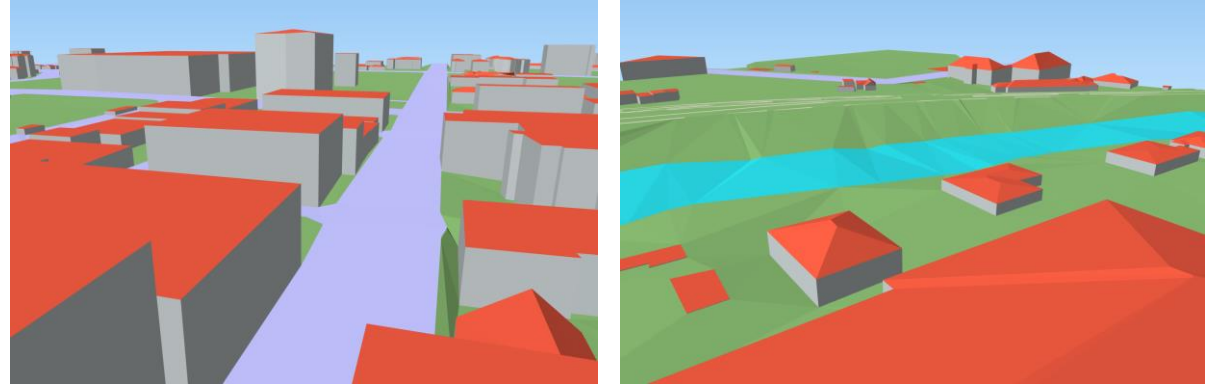

*Figure 19: Views of all the features (buildings, roads, water, terrain) in QGIS.*

#### <span id="page-22-2"></span>2.3 Visualisation of data in QGIS and Cesium (D2)

<span id="page-22-0"></span>The format adopted for our DT storage in PostGIS/3DCityDB enables direct access and visualisation of the data in several open-source or commercial software packages. One of them is QGIS, from which the database can be directly connected to, and features (geometry and attributes) directly read and visualized. [Figure 19](#page-22-2) illustrates the visualisation of buildings (with roofs and walls coloured according to the semantics), roads, terrain (constrained TIN) and water bodies.

Another tool that communicates with 3DCityDB is a CityGML importer/exporter tool that validates data recorded in 3DCityDB against the CityGML standard as well as importing to or exporting from the database in CityGML format. We used that tool to validate and export the recorded data, noting the GML file can also be visualised with any available CityGML viewer (a list of solutions is available [here\)](https://nervous-ptolemy-d29bcd.netlify.app/software/#viewers). Visualisation of the same features with FZK Viewer<sup>3</sup> is shown i[n Figure 20.](#page-23-0)

Another option to access the 3DCityDB is from a virtual platform such as Cesium. Cesium is an open source 3D visualisation platform that allows a wide range of spatial data (GIS, BIM, photogrammetry, etc.) in various formats, including CityGML, to be imported and visualised

<sup>3</sup> https://www.iai.kit.edu/english/1648.php

in one environment. The 3D file formats are all converted to 3D Tiles, an open specification format that optimises the streaming of large 3D data through the Cesium viewer. To access to such format, one must use the dedicated web app by creating a *Cesium ion* account (which is the proprietary version of Cesium, not to be confused with CesiumJS, the open-source version) and uploading the data for them to be converted to 3D Tiles and become accessible through a REST API. Once the tiles are created, they can be streamed to CesiumJS. This is a commonly used approach, which was also adopted for the deployment of the NSW Digital Twin<sup>4</sup>.

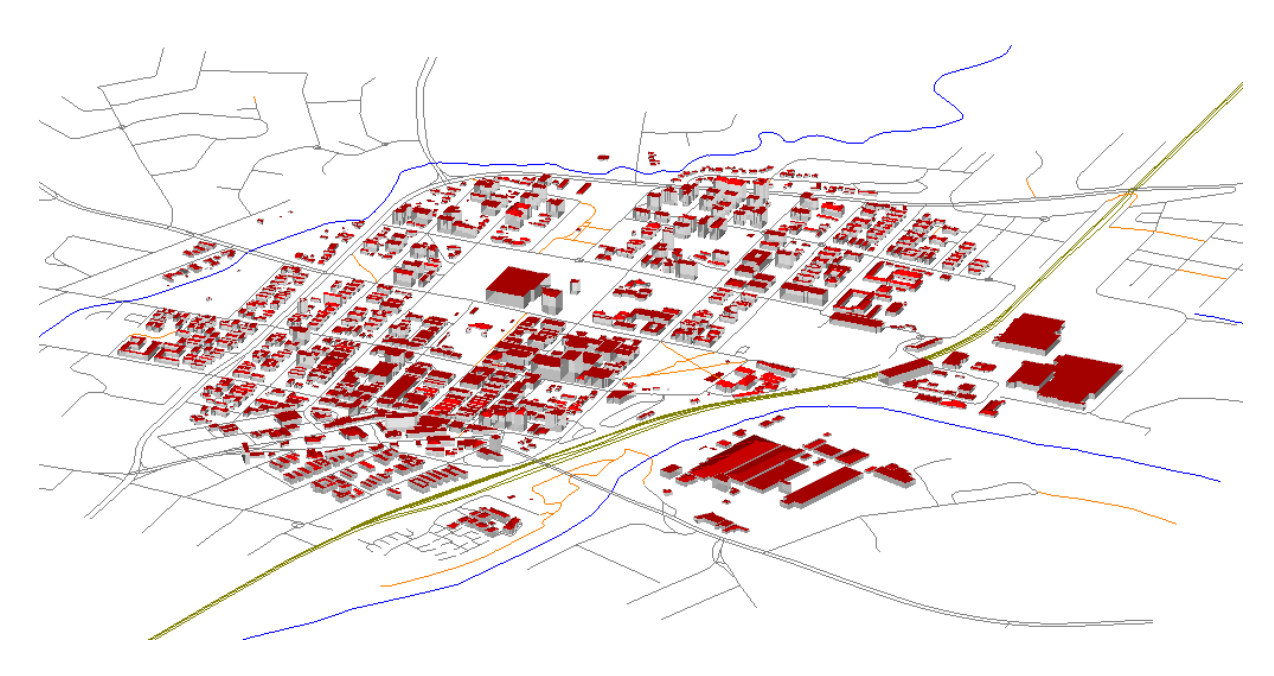

*Figure 20: Liverpool CityGML digital twin extracted from 3DCityDB and visualized with the FZK Viewer.*

<span id="page-23-0"></span>The issue with such file-based approach is that, under the use of a database, export of dump files is always required before sending to Cesium ion for conversion to 3D Tiles. This is not convenient for dynamic databases where information is often updated, as one would expect for the database of city's digital twin. We therefore decided to investigate a way to directly visualize geospatial data in CesiumJS. Besides 3D Tiles, CesiumJS supports several other formats (KML, GeoJSON, OBJ, etc.) but they are all file-based once again and there is no official support of Web Feature Service (WFS). However, as a web interface based on Javascript, Cesium can send and receive HTTP requests to servers. Therefore, with the support of GeoJSON files, an ad-hoc workaround to the file issue was identified that sends the results of database queries formatted as JSON through an API to Cesium. We adopted this approach and used the Flask python library to setup a server API. [Figure 21](#page-24-1) illustrates the communication established between the client (CesiumJS) and server side containing the database (3DCityDB) and the API (Flask).

<sup>4</sup> https://www.spatial.nsw.gov.au/what\_we\_do/projects/digital\_twin

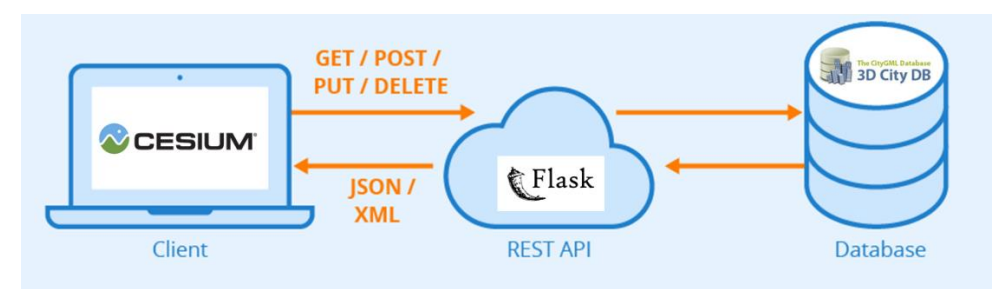

*Figure 21: Diagram of the API requests established between Cesium and 3DCityDB through Flask.*

<span id="page-24-1"></span>The main issue to this approach is the management of the query results in terms of size. The GeoJSON support of Cesium is not optimised and files as small as 10MB can take several minutes to load. Therefore, the size of the request needs to be carefully managed to allow a smooth visualization in Cesium.

#### <span id="page-24-0"></span>2.3.1 Implementation

#### *Server side:*

With the database already established, only the Flask API needs to be configured on the server side. The Python library (Flask) needs to be configured to connect to the database and predefined routes need to be set for specific queries. Those routes will later be the HTTP links through which the client will perform API requests to the server.

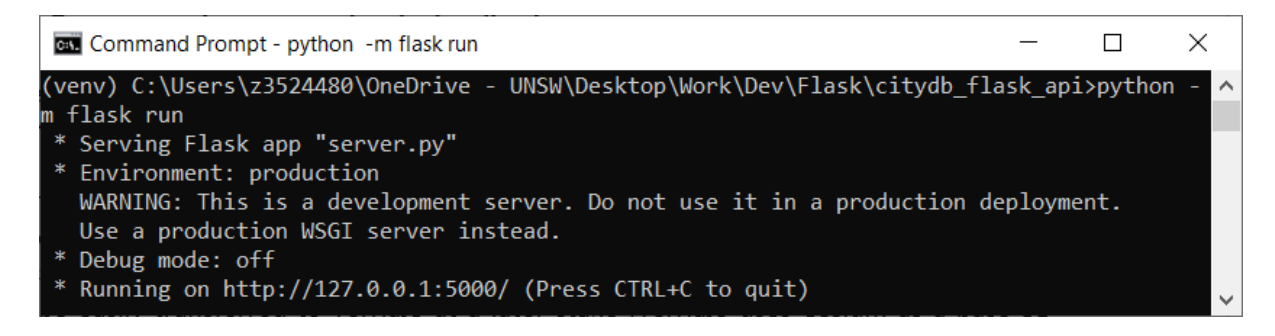

#### <span id="page-24-2"></span>*Figure 22: Command prompt of a configured Flask API server.*

Once configured, Flask provides a command line window that describes the address from which the server data is accessible from (see [Figure 22\)](#page-24-2). For now, we run it only on a local server for test purposes with plans for it to be deployed on a web server at a later stage.

The queries sent to 3DCityDB through Flask should return valid GeoJSON data to be readable by Cesium. To produce such outputs, we rely on the PostGIS ST\_AsGeoJSON function that formats the results of the queries. A new and handy feature of PostGIS (from v3.0.0) allows to create GeoJSON from a full database record, meaning a row containing geometry and other attributes. We thereby defined all the API routes needed to connect the UI (Cesium) to the back-end (3DCityDB) through Flask. A typical API request looks as follows:

```
http:localhost:5000/getFeatureIDs?type=Building&number=20&&bbox=150.9219,-
33.9222,150.9256,-33.9208&filterAttribute=measured_height
&filterOperator=ge&filterValue=10
```
This examples returns a list of 20 (number=20) *cityobject id* of buildings (type=Building) stored in 3DCityDB, such that those buildings that intersect with a defined bounding box (bbox=150.9219,-33.9222,150.9256,-33.9208) with a height greater or equal to 10 (filterAttribute=measured\_height&filterOperator=ge &filterValue=10). Note that localhost shall be replaced by the web server's address once established unless the server is being run on a local machine. While better ways might exist to stream bigger outputs to Cesium for a smooth visualisation still require further investigation, we adapted the queries to produce feature collections with a limited number of features(around 100 max per query), limiting their size and allowing interactive loading times.

#### *Client side:*

From the Cesium's side, a simple call to the API request needs to be performed to obtain GeoJSON data. The latter is then injected in the viewer using the GeoJsonDataSource function. The result is visualised in [Figure 23](#page-25-0) below.

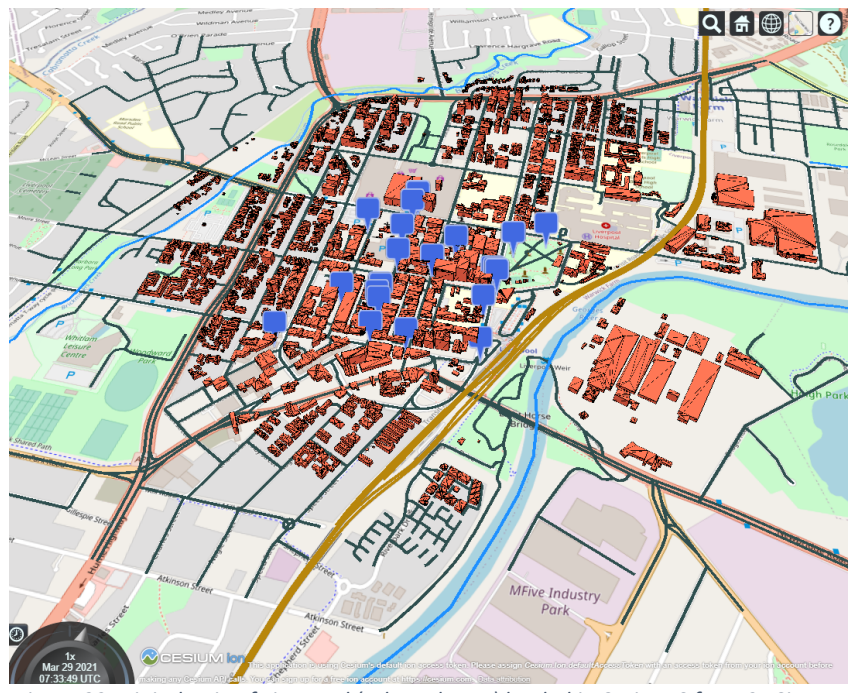

*Figure 23: Digital twin of Liverpool (selected area) loaded in CesiumJS from 3DCityDB.*

<span id="page-25-0"></span>Every feature returned is the result of a direct query to 3DCityDB through the Flask API. Furthermore, all attributes associated to the original data are maintained and displayed when a feature is clicked on, as illustrated in [Figure 24.](#page-26-0)

|                        | Q # ∰                                | <b>MACQUARIE STREET</b>                  |                             |
|------------------------|--------------------------------------|------------------------------------------|-----------------------------|
|                        | a995bab3-f3fc-48ce-bd73-de9bc994c985 | <b>OBJECTID</b>                          | 9306                        |
| objectid               | 935                                  | topoid                                   | 500228972                   |
| geoscape bld pg pid    | BPGNSW0015795082                     | createdate                               | 1998-08-03<br>$12:29:52+10$ |
| geoscape bld pid       | BLDNSW0001926487                     | objectmoddate                            | 2019-04-18 11:32:16+10      |
| geoscape dt create     | 2017-03-04 00:00:00+11               | featuremoddate                           | 2019-04-18 11:32:16+10      |
| geoscape_dt_lt_mod     | 2019-03-06 00:00:00+11               | classsubtype                             |                             |
| geoscape capt date     | 2017-10-19 00:00:00+11               |                                          |                             |
| geoscape numb vert 90  |                                      | classsubtypedescription                  | StandardRoad                |
| geoscape area          | 70436.28                             | featurereliabilitydate                   | 2018-07-22<br>$00:00:00+10$ |
| bldgheight             | 27.4378890991211                     |                                          | 2018-07-22                  |
| roofform               | Flat                                 | attributereliabilitydate                 | $00:00:00+10$               |
| buildingfid            | <b>Building 157171</b>               | capturesourcecode                        |                             |
| baseelev               | 15.6251077651978                     |                                          | <b>Standard Topographic</b> |
| roofdiradjust          | $\Omega$                             | capturesourcedescription                 | <b>Capture Program</b>      |
| geoscape state abbr    |                                      | capturemethodcode                        |                             |
| geoscape_qual_cl_cd 1  |                                      | capturemethoddescription                 | Ortho Image Trace           |
| geoscape loc pid       | <b>NSW2384</b>                       | planimetricaccuracy                      | 10                          |
| geoscape state pid     |                                      | operationalstatus                        |                             |
| geoscape_add_count 483 |                                      | operationalstatusdescription Operational |                             |
| geoscape has sp adj 2  |                                      | roadnameoid                              | 30469                       |
|                        |                                      |                                          |                             |

<span id="page-26-0"></span>*Figure 24: Attributes of the features loaded in CesiumJS (buildings attribute at left and road attributes at right).*

# <span id="page-27-0"></span>2.3.2 User Interface (UI)

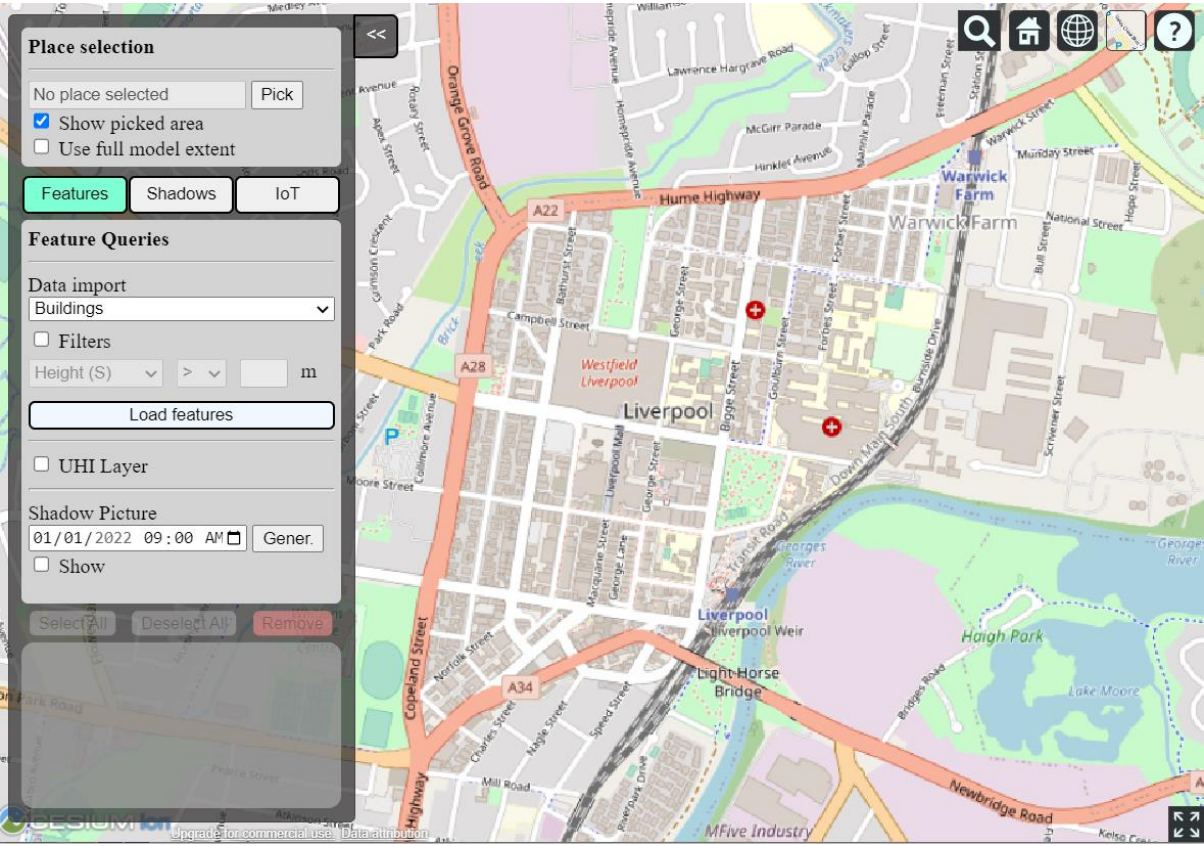

*Figure 25: UI developed for the Cesium front-end.*

<span id="page-27-1"></span>A custom UI was developed to allow users to interact smoothly with the DT. The main interface with the menu buttons in shown in [Figure 25,](#page-27-1) noting the menu is subdivided in 3 main sections, related to the different components of the DT:

- The **Features** tab contains the options related to queries of the features of the DT. This includes the import of stored data (buildings, roads, etc.) based on selected filters (e.g, building height, road types, etc.). It also contains some other layers related to Urban Heat Islands (UHI) and shadow analysis, that will be used and discussed in Section [3.](#page-28-0)
- The *Shadows* tab (discussed in Section [3\)](#page-28-0) collects all the options related to the query and visualisation of shadow polygons.
- The **IoT** tab (also discussed in Section [3](#page-28-0)), as its name suggests, gathers options related to the queries and visualisation of sensor related feeds.

[Figure 26](#page-28-3) illustrates the result of a filtered query for building features.

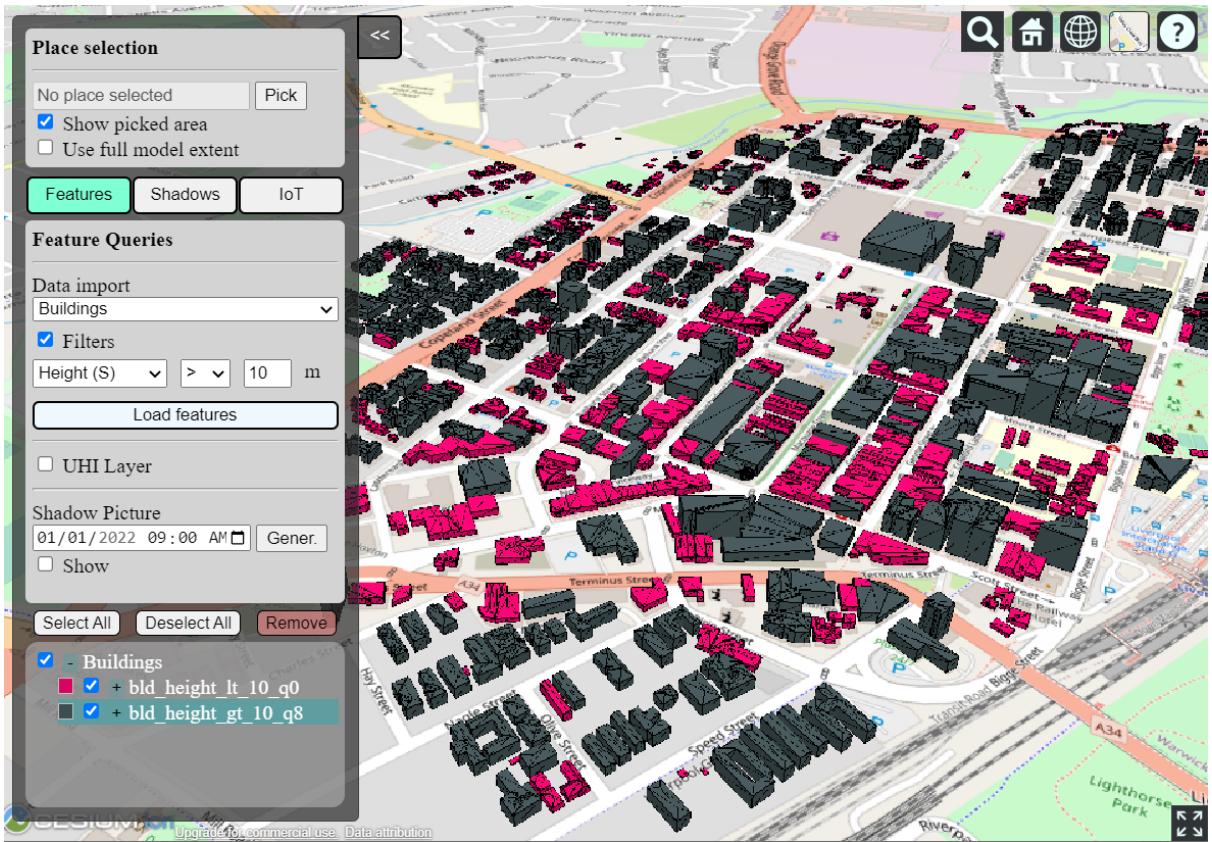

*Figure 26: Filtered query of the DT buildings (red for building with less than 10m of height, and dark grey for the rest)*

# <span id="page-28-3"></span><span id="page-28-0"></span>3 Using the Digital Twin

This section illustrates the features of the built DT database created to perform various queries, demonstrates the visualisation and analysis of the IoT sensor feeds installed in the city of Liverpool, and explores the analysis related to shadow coverage.

# 3.1 Algorithms to access and link sensor data to 3D geometries of DT from a DBMS

<span id="page-28-1"></span>To access the sensor data, we needed to establish a link between the spatial features of the DT and the sensor feeds from the LCC IoT & Open Data Portal<sup>5</sup> to enable their association in visualisation and analysis. As discussed in above in Section 2.1.2, only the sensor locations and related attributes have been recorded in 3DCityDB, while the data from the sensor need to be queried directly through the API provided by LCC. Therefore, our goal here was to create new records in the DB that will help us identify all the DT features that are related to a given sensor feature. This way, when the data of a sensor is queried through the API, another query to the DB will provide the list of features that are affected by the received data.

#### <span id="page-28-2"></span>3.1.1 DB table to link the features

To enable the linking, we needed to create a table that gives correspondence between the sensors and the spatial features. A spreadsheet of all available devices can be obtained

<sup>&</sup>lt;sup>5</sup> Liverpool City Council IoT & Open Data Platform, https://liverpool-city-councilwesternparklands.opendatasoft.com/

through the LCC data portal (see [Figure 27\)](#page-29-0), which was used initially to record the sensor locations and attributes.

| <b>Organis Device ID</b>                                     | Device name                                                                                                    |                                                    |                         |                                                               |                     | Display name Device ty: Device Sourc Latitude Longitu Height | <b>Addres Description</b>                                                |
|--------------------------------------------------------------|----------------------------------------------------------------------------------------------------|----------------------------------------------------|-------------------------|---------------------------------------------------------------|---------------------|--------------------------------------------------------------|--------------------------------------------------------------------------|
| Liverpool hawk-013a54                                        | nCounter Elizabeth Street                                                                                          | nCounter Elizabe nCounter                          |                         | Meshed Mesher -33.9202 150.9243                               |                     |                                                              | Macquari The nCounters count the number of Wi-Fi enabled devices in I    |
| Liverpool ag 08                                              | Air Quality - Macquarie Street south                                                                               | Air Quality Macquair quality                       |                         | <b>Univers TTN</b>                                            | -33.9237 150.9235   |                                                              | Canopy ir The air quality sensors measure particulate matter 2.5 and 10. |
| Liverpool ag 01                                              | Air Quality 01                                                                                                    | Air Quality 01                                     | Air quality Univers TTN |                                                               |                     |                                                              | The air quality sensors measure particulate matter 2.5 and 10.           |
|                                                              | Liverpool mac-00-04-4b-c4-8a-75 Macquarie Street - towards Scott Stree CCTV18 Macquari Camera Cou Univers Univers  |                                                    |                         |                                                               |                     | $-33.924$ 150.9234                                           | Macquarie Street - towards Scott Street                                  |
| Liverpool mac-00-04-4b-a8-15-13 Macquarie St/Southbank       |                                                                                                    |                                                    |                         | CCTV Macquarie ! Camera Cou Univers Univers -33.9242 150.9235 |                     |                                                              | Macquarie St/ Southbank                                                  |
| Liverpool mac-00-04-4b-a8-18-fa                              | IC20 Cnr George and 33 Moore Street IC20 Cnr George I Camera Cou Univers Univers -33.9226                          |                                                    |                         |                                                               |                     | 150,925                                                      | IC20 Cnr George and 33 Moore Street (pointed south)                      |
| Liverpool mac-00-04-4b-c4-8a-12                              | CCTV9 Northumberland Street carpark CCTV9 Northumb Camera Cou Univers Univers -33.9238 150.9223                    |                                                    |                         |                                                               |                     |                                                              | CCTV9 Northumberland Street carpark - towards Moore St                   |
| Liverpool mac-00-04-4b-c4-8a-18                              | CCTV6 Cnr Macquarie and Moore (MaccCCTV6 Cnr Macqu Camera Cou Univers Univers -33.9225 150.9239                    |                                                    |                         |                                                               |                     |                                                              | CCTV6 Cnr Macquarie and Moore (Macquarie House)                          |
| Liverpool mac-00-04-4b-c4-8a-60                              | CCTV11 Bigge Street towards station (s CCTV11 Bigge tow Camera Cou Univers Univers                                 |                                                    |                         |                                                               | $-33.9239$ 150.9266 |                                                              | <b>CCTV11 Bigge Street towards station (school)</b>                      |
| Liverpool mac-00-04-4b-c4-8a-81                              | CCTV1 Elizabeth/Macquarie Mall facing CCTV1 Elizabeth f Camera Cou Univers Univers                                 |                                                    |                         |                                                               | -33.9203 150.9243   |                                                              | CCTV1 Elizabeth/Macquarie Mall facing Westfield                          |
| Liverpool 014d9c                                             | nCounter Liverpool Library                                                                                         | nCounter Library nCounter                          |                         | <b>Meshed Meshed</b>                                          | -33.9219 150.9257   |                                                              | Liverpool The nCounters count the number of Wi-Fi enabled devices in I   |
| Liverpool hawk-013a24                                        | nCounter Macquarie Mall canopy                                                                                     | nCounter MacquanCounter                            |                         | <b>Meshed Meshed</b>                                          | -33.9237 150.9235   |                                                              | Canopy ir The nCounters count the number of Wi-Fi enabled devices in I   |
| Liverpool ns ag 07                                           | Air Quality - Liverpool Library                                                                                    | Air Quality Librar Air quality                     |                         | <b>Univers TTN</b>                                            | -33.9219 150.9257   |                                                              | Liverpool The air quality sensors measure particulate matter 2.5 and 10. |
| Liverpool ns ag 02                                           | Air Quality - Bigge Park                                                                                           | Air Quality Bigge Air quality Univers TTN          |                         |                                                               | -33.9213 150.9286   |                                                              | Bigge Par The air quality sensors measure particulate matter 2.5 and 10. |
| Liverpool ag 15                                              | Air Quality 15                                                                                                    | Air Quality 15                                     | Air quality             | <b>Univers TTN</b>                                            |                     |                                                              | The air quality sensors measure particulate matter 2.5 and 10.           |
| Liverpool ns ag 06                                           | Air Quality 06                                                                                                    | Air Quality 06                                     | Air quality Univers TTN |                                                               |                     |                                                              | The air quality sensors measure particulate matter 2.5 and 10.           |
| <b>Liverpool City Council</b>                                | <b>Thermal Camera - Bigge Park</b>                                                                                 |                                                    |                         | Thermal cam Bigg WIC camera Applied MQTT E -33.9217 150.9275  |                     |                                                              | Bigge Par The thermal camera monitors surface temperatures.              |
| <b>Liverpool City Council</b>                                | Thermal Camera - Macquarie Mall                                                                                    |                                                    |                         | Thermal cam Mac WIC camera Applied MQTT E -33.9206 150.9241   |                     |                                                              | Macquari The thermal camera monitors surface temperatures.               |
| Liverpool ems-dd52                                           | Environmental monitoring - Macquarie Env monitoring M Environmen UNSW TTN                                          |                                                    |                         |                                                               | -33.9206 150.9241   |                                                              | Macquari The Environmental Monitoring Station and Weather Station n't    |
| Liverpool CCTV7                                              | CCTV7 Cnr George and 33 Moore                                                                                      | <b>CCTV7 Cnr George Camera Cou Univers Univers</b> |                         |                                                               | $-33.9226$          | 150,925                                                      | CCTV7 Cnr George and 33 Moore - Facing South                             |
| Liverpool IC18                                               | Macquarie Street - towards Scott Stree CCTV18 Macquari Camera Cou Univers Univers                                  |                                                    |                         |                                                               |                     | -33.924 150.9234                                             | Macquarie Street - towards Scott Street                                  |
| Liverpool mac-00-04-4b-a8-14-dd                              | <b>IC19 Cnr Bigge and Moore</b>                                                                                    | CCTV19 Cnr Bigge Camera Cou Univers Univers        |                         |                                                               |                     | -33.923 150.9269                                             | IC19 Cnr Bigge and Moore (pointed north)                                 |
|                                                              | Liverpool mac-00-04-4b-c4-81-96 CCTV13 40 Scott Street - towards Georg CCTV13 Scott tow Camera Cou Univers Univers |                                                    |                         |                                                               | -33.9251 150.9244   |                                                              | CCTV13 40 Scott Street - towards George Street                           |
|                                                              | Liverpool mac-00-04-4b-c4-89-2b CCTV12 52 Scott Street, towards Macqu CCTV12 Scott tow Camera Cou Univers Univers  |                                                    |                         |                                                               |                     | -33.925 150.9233                                             | CCTV12 52 Scott Street, towards Macquarie st                             |
|                                                              | Liverpool mac-00-04-4b-c4-89-52 CCTV15 Cnr Bathurst/Pirie/Norfolk (79 CCTV15 Cnr Bathu Camera Cou Univers Univers  |                                                    |                         |                                                               | -33.9251 150.9206   |                                                              | CCTV15 Cnr Bathurst/Pirie/Norfolk (79 Bathurst St/Gemelle)               |
| Liverpool hawk-013a5B                                        | nCounter outside TAFE                                                                                              | nCounter TAFE nCounter                             |                         | <b>Meshed Meshed</b>                                          | $-33.9231$          | 150.927                                                      | Cnr Bigge The nCounters count the number of Wi-Fi enabled devices in I   |
| Liverpool ag 18                                              | Air Quality - Cnr Bigge and Moore Stree Air Quality Cnr Bi Air quality Univers TTN                                 |                                                    |                         |                                                               | $-33.9231$          | 150.927                                                      | Cnr Bigge The air quality sensors measure particulate matter 2.5 and 10. |
| Liverpool ems-4c99                                           | Environmental monitoring - Bigge Park Env monitoring B Environmen UNSW TTN                                         |                                                    |                         |                                                               | $-33.9217$          | 150.9275                                                     | Bigge Par The Environmental Monitoring Station and Weather Station mt    |
| Liverpool mac-00-04-4b-c4-8a-6f                              | CCTV7 Cnr George and 33 Moore                                                                                      |                                                    |                         | <b>CCTV7 Cnr George Camera Cou Univers Univers</b>            | $-33.9226$          | 150,925                                                      | CCTV7 Cnr George and 33 Moore - Facing South                             |
| Liverpool mac-00-04-4b-a5-98-41 CCTV10 Macquarie St - middle |                                                                                                    |                                                    |                         | CCTV10 Macquari Camera Cou Univers Univers -33.9237 150.9235  |                     |                                                              | CCTV10 Macquarie St - middle (canopy)                                    |
| Liverpool mac-00-04-4b-c4-89-07                              | <b>CCTV4 Center of Macquarie Mall</b>                                                                              |                                                    |                         | <b>CCTV4 Macquarie Camera Cou Univers Univers</b>             | $-33.9216$ 150.9239 |                                                              | <b>CCTV4 Center of Macquarie Mall</b>                                    |
| Liverpool mac-00-04-4b-c4-89-61                              | CCTV3 147 Northumberland Street - to CCTV3 Northumb Camera Cou Univers Univers                                     |                                                    |                         |                                                               |                     | $-33.921$ 150.9227                                           | CCTV3 147 Northumberland Street - towards Elizabeth St                   |
| Liverpool mac-00-04-4b-c4-8b-f8                              | CCTV14 Bigge street/ Scott Street - tow CCTV14 Bigge tow Camera Cou Univers Univers                                |                                                    |                         |                                                               | -33.9253 150.9266   |                                                              | CCTV14 Bigge street/ Scott Street - towards Scott Street                 |
|                                                              | Liverpool mac-00-04-4b-c4-8d-c9 CCTV8 Cnr Bigge and Moore - facing so CCTV8 Cnr Bigge I Camera Cou Univers Univers |                                                    |                         |                                                               | -33.923 150.9269    |                                                              | CCTV8 Cnr Bigge and Moore - facing south                                 |

*Figure 27: IoT Device list of LCC (for counting related sensors).*

<span id="page-29-0"></span>We initially focussed on the sensors categorised by LCC as 'Devices, people and vehicles counting', which are directly related to the transportation features of the DT (namely the roads). A closer look at the 'Device name' and 'Description' columns provided the hints to how roads may be related to a device, while 'Address' was found to only have information recorded for few sensors. On the other hand, with the road dataset that we have in the DT, only a few attributes, such as *roadnamebase* and *roadnametype*, can be used to relate to the places described in the sensor's attributes (example shown in [Figure 28\)](#page-29-1),.

|    | id<br>integer | parent_genattrib_id<br>integer | root_genattrib_id<br>integer | attrname<br>character varying (256) | datatype<br>integer | strval<br>character varying (4000) | intval<br>integer | realval<br>double precision |
|----|---------------|--------------------------------|------------------------------|-------------------------------------|---------------------|------------------------------------|-------------------|-----------------------------|
| 19 | 52304         | [null]                         |                              | 52304 roadnamebase                  |                     | MACOUARIE                          | [null]            | [null]                      |
| 20 | 52305         | [null]                         |                              | 52305 roadnametype                  |                     | STREET                             | [null]            | [null]                      |
| 21 | 52339         | [null]                         |                              | 52339 roadnamebase                  |                     | 1 COPELAND                         | [null]            | [null]                      |
| 22 | 52340         | [null]                         |                              | 52340 roadnametype                  |                     | STREET                             | [null]            | [nul]                       |
| 23 | 52374         | [null]                         |                              | 52374 roadnamebase                  |                     | 1 LACHLAN                          | [null]            | [null]                      |
| 24 | 52375         | [null]                         |                              | 52375 roadnametype                  |                     | 1 LANE                             | [null]            | [null]                      |
| 25 | 52409         | [null]                         |                              | 52409 roadnamebase                  |                     | 1 GRIMSON                          | [null]            | [null]                      |
| 26 | 52410         | [null]                         |                              | 52410 roadnametype                  |                     | 1 CRESCENT                         | [null]            | [nul]                       |
| 27 | 52444         | [null]                         |                              | 52444 roadnamebase                  |                     | GRIMSON                            | [null]            | [null]                      |
| 28 | 52445         | [null]                         |                              | 52445 roadnametype                  |                     | 1 LANE                             | [null]            | [null]                      |

*Figure 28: Attribute of road features that can be used for the linking.*

<span id="page-29-1"></span>With a total of 34 sensors, one could think of making the entries of the links manually. However, this can quickly become a tedious task as road features can be split into several portions (e.g. long avenues can be split where they intersect other roads), requiring checking.

Furthermore, we have deliberately discarded the approach that consists in creating a buffer around the sensor location and consider only those features that fall within this. Indeed, while one could argue that the data provided by the sensors is local (people, cars and bicycles are counted only around a sensor's location), it provides important insights on what might likely occur in other portions of the same road for reasons of contiguity and network flow. Additionally, another consideration was the fact that several CCTV counter, despite being located at crossing of several roads, would be pointed towards only one road among them. We have therefore decided mine the sensor descriptions and keep all road portions identified into them, with a special consideration for keywords such as 'towards', 'facing' or 'Cnr' (for corner).

| ◢              | sensor_cityobject_id<br>[PK] integer | feature_cityobject_id<br>[PK] integer |
|----------------|--------------------------------------|---------------------------------------|
| $\overline{1}$ | 4886                                 | 4128                                  |
| $\overline{2}$ | 4886                                 | 4186                                  |
| 3              | 4886                                 | 4190                                  |
| $\overline{4}$ | 4886                                 | 4271                                  |
| 5              | 4886                                 | 4322                                  |
| 6              | 4886                                 | 4360                                  |
| $\overline{7}$ | 4886                                 | 4364                                  |
| 8              | 4886                                 | 4366                                  |
| 9              | 4886                                 | 4489                                  |
| 10             | 4886                                 | 4516                                  |
| 11             | 4886                                 | 4688                                  |
| 12             | 4886                                 | 4693                                  |
| 13             | 4886                                 | 4710                                  |
| 14             | 4887                                 | 4151                                  |
| 15             | 4887                                 | 4158                                  |
|                |                                      |                                       |

*Figure 29: Database table describing links between sensors and other city features.*

<span id="page-30-1"></span>A python script was developed to perform the task semi-automatically (as some missing cases would require tweaking the parameters accordingly). Since there is no adapted native 3DCityDB table for our purpose, we opted for creating a simple new table with a trivial structure describing on one hand the *cityobject* id of the sensors and on the other, those of the spatial features [\(Figure 29\)](#page-30-1). This structure was inspired from other similar linking table of 3DCityDB (e.g. ADDRESS\_TO\_BUILDING, etc.) to remain coherent with standard.

#### 3.1.2 Accessing the IoT Sensor data

<span id="page-30-0"></span>The access to the IoT data goes through the API of the LCC open data platform. Based on the device ID of a sensor, let's say '*mac-00-04-4b-a5-98-41*' for example (a CCTV), we can send an HTTP request to the LCC server using the following link:

- [https://data.liverpool.nsw.gov.au/api/records/1.0/search/?dataset=ncounter&q](https://data.liverpool.nsw.gov.au/api/records/1.0/search/?dataset=ncounter&q=&rows=1&sort=datetime&refine.dev_id=mac-00-04-4b-a5-98-41) [=&rows=1&sort=datetime&refine.dev\\_id=mac-00-04-4b-a5-98-41](https://data.liverpool.nsw.gov.au/api/records/1.0/search/?dataset=ncounter&q=&rows=1&sort=datetime&refine.dev_id=mac-00-04-4b-a5-98-41)

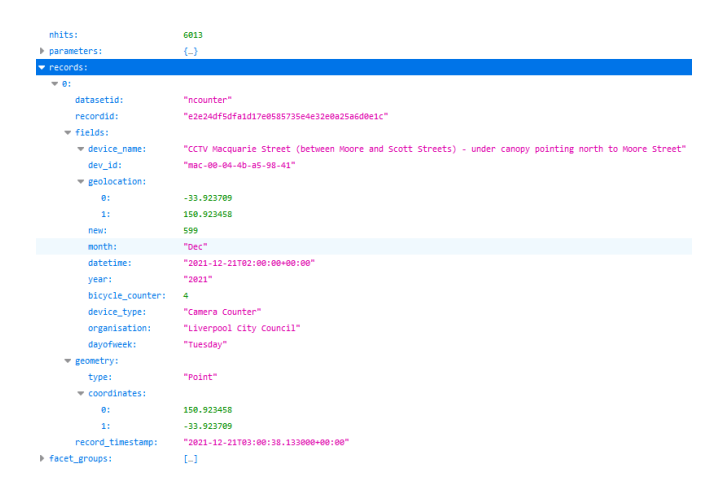

<span id="page-30-2"></span>*Figure 30: JSON output of an API query to the LCC IoT & Open Data Portal.*

This is a web request to query the most recent record available for the given sensor and returns as a result a JSON data [\(Figure 30\)](#page-30-2) that can then be parsed and exploited. In [Figure](#page-30-2)  [30](#page-30-2), the record named 'new' provides the number of pedestrians counted by the CCTV.

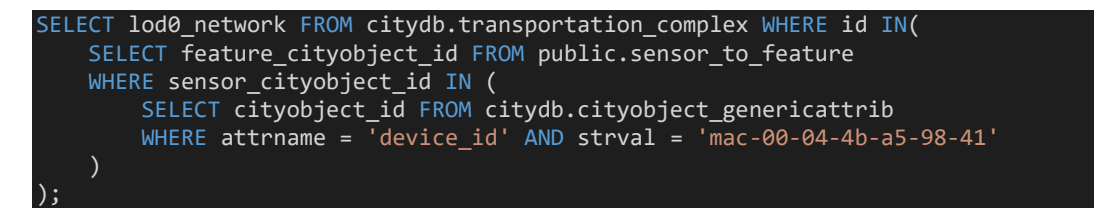

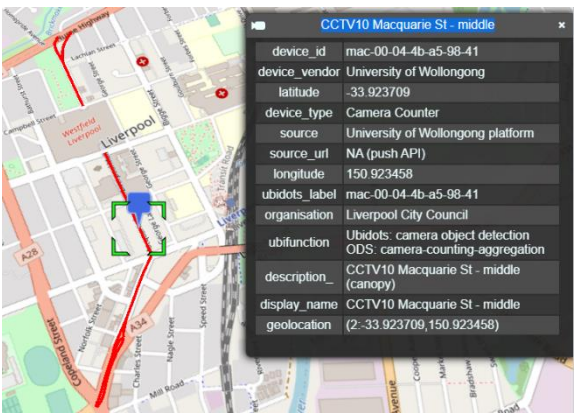

*Figure 31: Road features (red) related to the queried sensor (blue) and its attributes.*

<span id="page-31-2"></span>The script snapshot above and [Figure 31](#page-31-2) illustrate an example query of the DT to get the features related to the selected sensor. In the next phases we will see how to enhance the visualisation of the sensor data through the available viewers.

# <span id="page-31-0"></span>3.2 Algorithm for 3D shadowing Estimation

The next step developing the 3D model to estimate the shadowing of the 3D features and combine this with temperature distribution data for analysis. Unfortunately, there were not enough temperature sensors throughout LCC to allow such process with only two weather stations available nearby). We will discuss more about the changes that were brought to the targeted use of the DT and the related WP in the next section. In the rest of this section, we provide more details on the 3D shadow estimation process and the data preparation that was necessary to perform it.

# 3.2.1 Principle of the 3D shadow estimation

<span id="page-31-1"></span>Shadow estimation is a common task in several urban applications (urban planning, solar exposure, building application, etc.) with common methods and tools drawn from the Computer Graphics industry that are mostly tailored to screen rendering (see [Figure 32\)](#page-32-1).

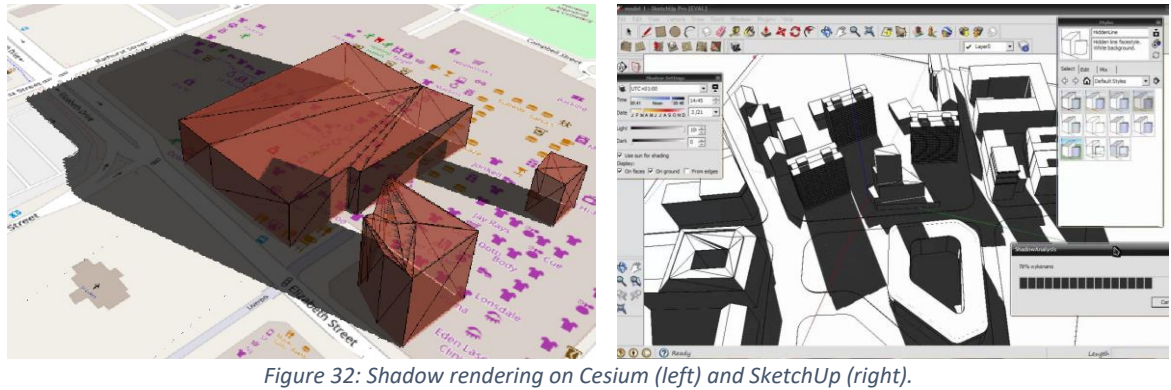

<span id="page-32-1"></span>While such rendering may be suitable for visual applications, it is inadequate for the types of spatial analysis that we are aiming to perform. As such estimation is based on screen rendering that is dependent of the scene's viewpoint, we developed a specific algorithm that allows the computation of 3D shadow polygons induced by city objects. As this is highly computationally intensive, a limited effort has been dedicated to approaches known as shadow volumes in the literature, which are approaches operating on the object space, i.e dealing with shadow as an actual 2D or 3D object (see [Figure 33\)](#page-32-2).

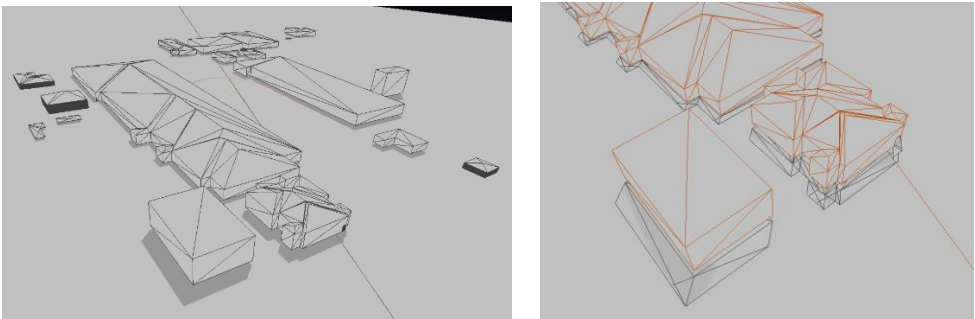

*Figure 33: Shadow in the pixel space (left) vs in the object space (right).*

<span id="page-32-2"></span>We have adopted the unordered Shadow Volume Binary Space Partitioning (uSVBSP) method of (Chrysanthou and Slater, 1995) and improved it to mitigate the performance limitations that comes with dealing with a high number of 3D features and the implied 3D intersections. Thanks to that algorithm, we can generate the shadow as objects of the model and spatially determine its extent on the features of the Digital Twin, independently of the viewpoint of the scene. Furthermore, we can compute shadow area, which is important for a variety of spatial analysis such as estimating areas that need sun projection structures, computing paths in shaded areas in specific parts of the day or investigating causes for urban heath islands.

[Figure 33](#page-32-2) (right) shows an illustration of the approach implemented and considering a flat ground. However, if we want to fully exploit the 3D DT, we need to perform the shadow estimation while considering the actual terrain of model. Therefore, to complete the shadow estimation, we had to generate a reasonably accurate Triangular Irregular Network (TIN) of LCC based on the data that we had. Hence the process described in Section **Error! Reference s ource not found.**.

#### <span id="page-32-0"></span>3.2.2 3D shadows on integrated TIN

With the TIN generated, we can use it as a feature in the shadow computation. This process involve 3 main steps: (1) an area of interest is determined and all the features falling under that area are identified, (2) the geometries of the identified features are queried in the DB, collected, and sent to the shadow computation process and (3) the shadow is computed and a file (geoJSON) of the result is generated. [Figure 34](#page-33-0) illustrates an example of the process.

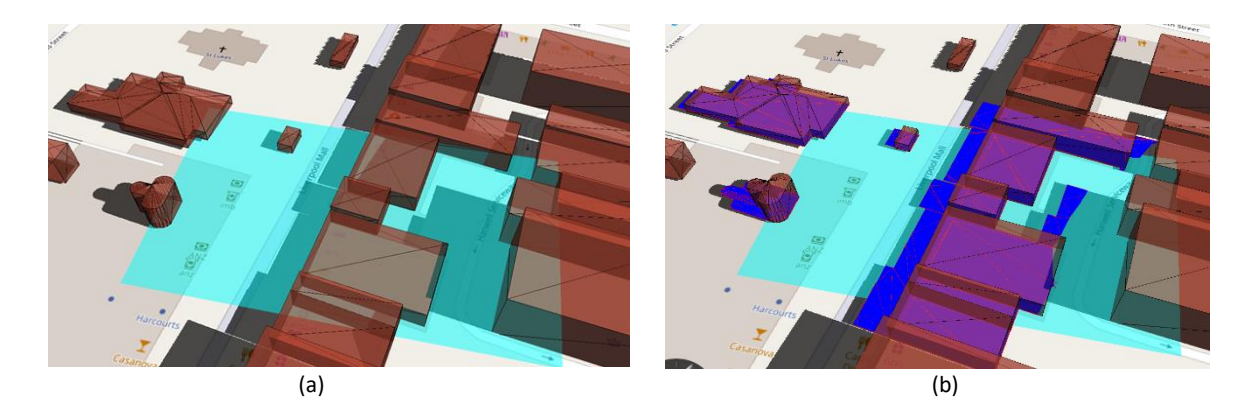

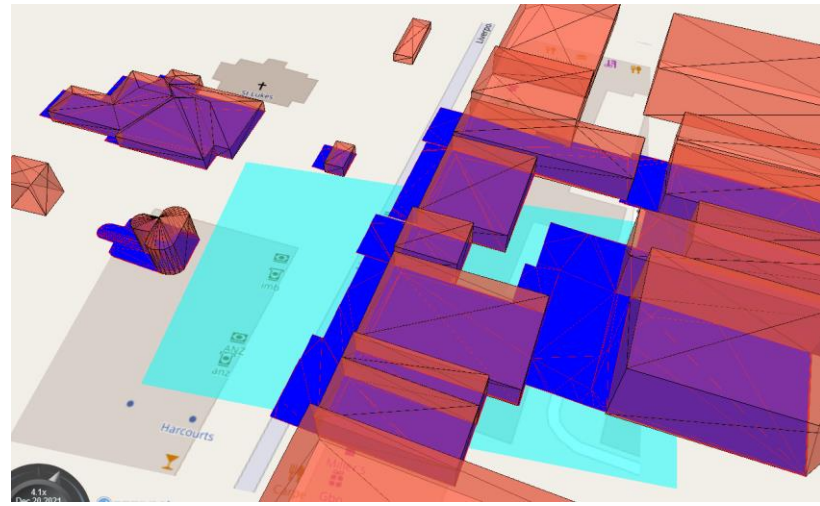

(c)

<span id="page-33-0"></span>*Figure 34: (a) Example of selected area for shadow computation in Cesium. (b) The computed shadow (dark blue) does not fit to the terrain approximation of Cesium and thereby not to Cesium's shadow. (c) When a flat terrain is used, the generated shadow appears fully.* 

In [Figure 34,](#page-33-0) few selected buildings are displayed in Cesium JS along with the native shadow casting of Cesium. As it can be seen in [Figure 34](#page-33-0) (b), there are discrepancies between our generated shadow and the one of Cesium. The main reason for those differences is the native terrain layer of Cesium<sup>6</sup> provides a lower resolution (approximate resolution of 5m) than our DEM data (1m). Furthermore, a terrain exaggeration of 0.4 has been heuristically used to ensure (visually) that the features of our DT are not floating. For all those reasons, the shadow casting Cesium is less reliable. But the main advantage of our object-oriented shadow generation, beside the ability to use a better terrain estimation, is that we can manipulate the resulting shadows on any tool supporting geoJSON, such as QGIS [\(Figure 35: Shadow polygons](#page-34-1)  [imported on QGIS \(left\) and visualised with the building footprints \(right\).\)](#page-34-1). This opens doors to powerful spatial analysis and visualisation as shown below [\(Figure 35,](#page-34-1) [Figure 36,](#page-34-2) [Figure 37\)](#page-34-3).

<sup>6</sup> https://cesium.com/platform/cesium-ion/content/cesium-world-terrain/

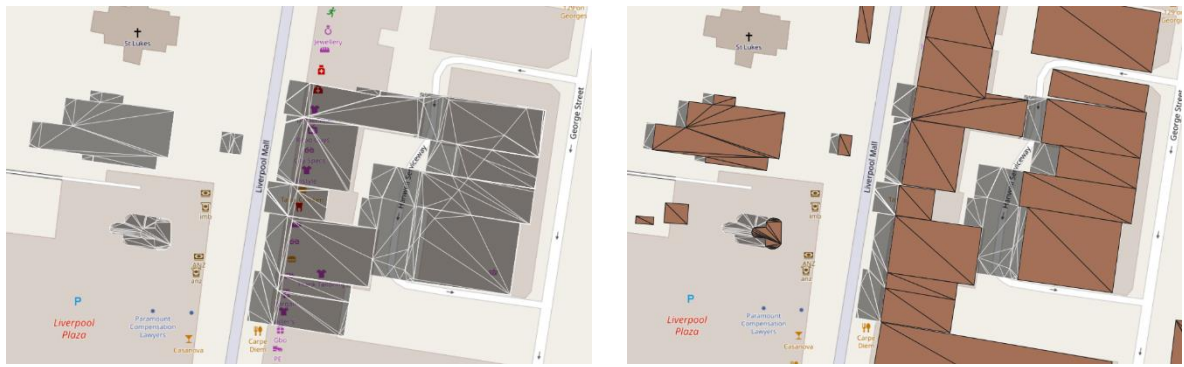

*Figure 35: Shadow polygons imported on QGIS (left) and visualised with the building footprints (right).*

<span id="page-34-1"></span>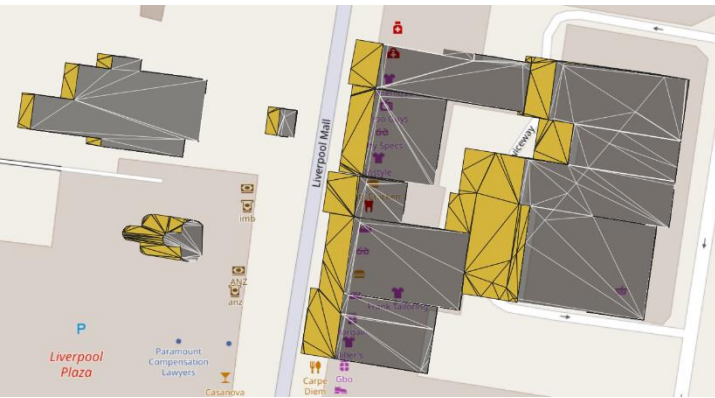

*Figure 36: Spatial difference between the footprints and the shadows allowing to segregate polygons that are pure shadow.*

<span id="page-34-2"></span>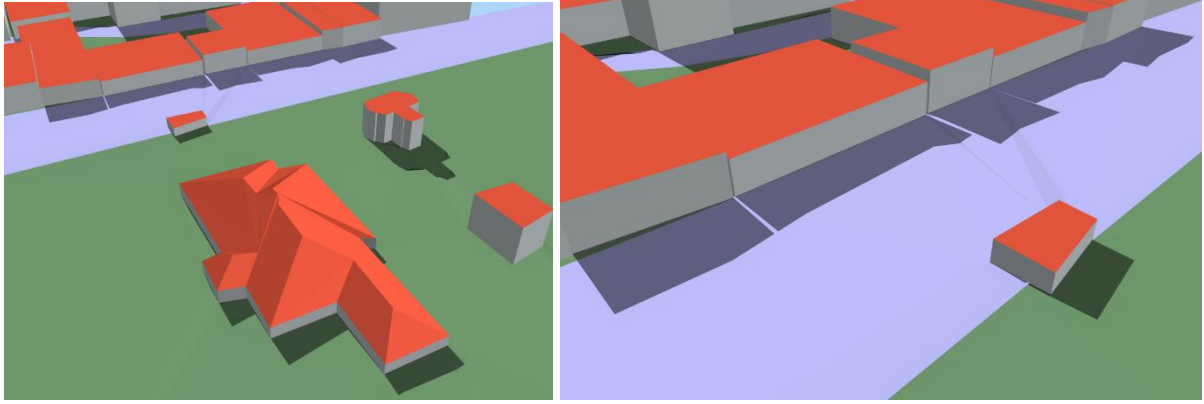

*Figure 37: 3D Shadow visualised with the other features on QGIS.*

# <span id="page-34-3"></span><span id="page-34-0"></span>3.3 3D Shadowing analysis of LCC and mitigation strategies for events and canopy planning (D5)

the goal of this use case is to perform shadow analysis on selected areas to determine their potential exposure to sun during a planned event and see how this can be mitigated (e.g., by planting new trees). To achieve this, several improvements were brought to the shadow computation algorithm and the CesiumJS user interface, through the *Shadows* tab and its corresponding options.

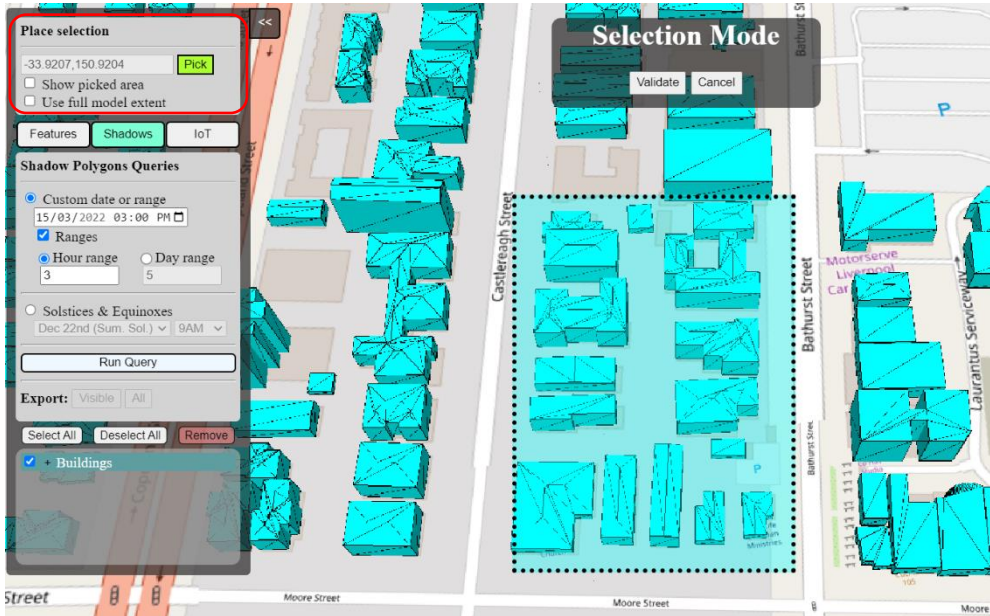

*Figure 38: Place selection for shadow analysis.*

<span id="page-35-0"></span>The 'Place selection' part allows the user to pick a specific location around which shadow will be computed (see [Figure 38\)](#page-35-0). Finally, the user defines a specific date and time or a range of time or days on which the analysis will be run through. In the considered scenario, a shadow coverage between 3PM and 5PM is computed for the selected place on March 15<sup>th</sup>, and based on it, the algorithm computes, for every hour within that range 3 outputs (see [Figure 39\)](#page-35-1):

- the non-ground shadowed polygons (not displayed),
- the shadowed polygons on the ground (dark),
- and the sun-exposed polygons on the ground (orange).

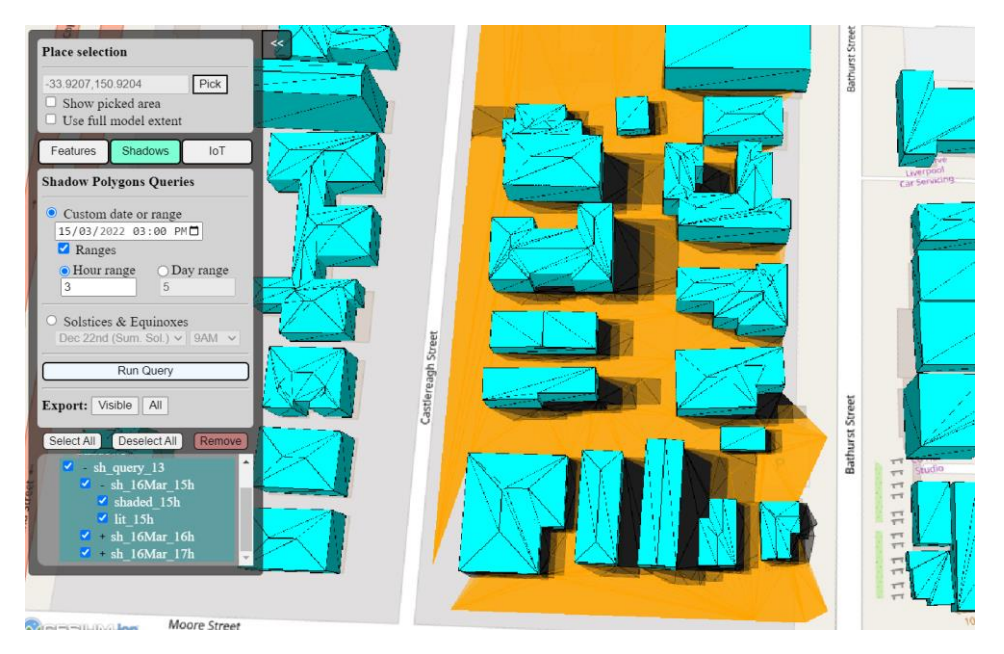

<span id="page-35-1"></span>*Figure 39: Ground shadow polygons (dark) and lit ground polygons (orange) for a selected date and time range.*

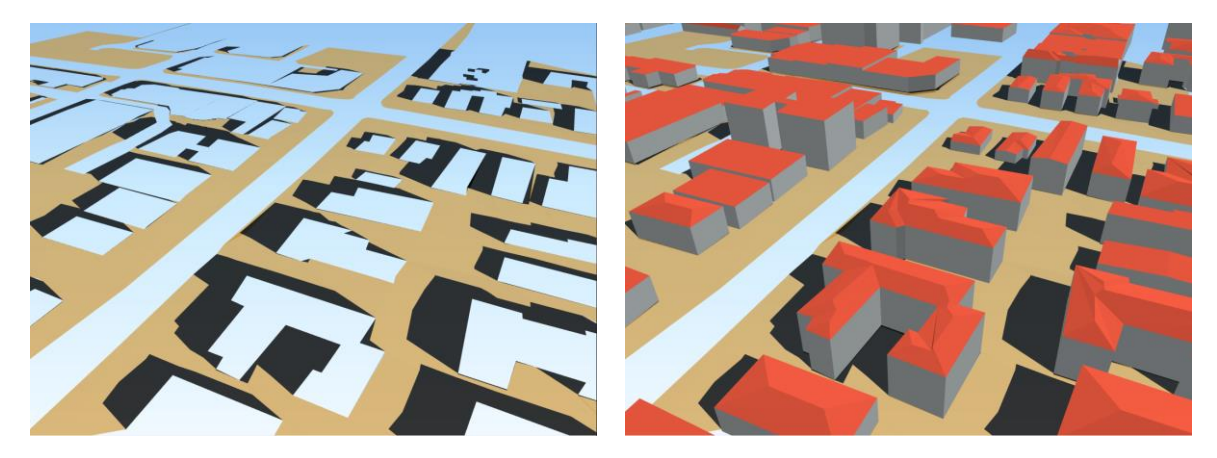

*Figure 40: Shadow polygons visualised on QGIS. (Left) Shadowed and sun-exposed ground polygons. (Right) Building features causing the shadows.*

<span id="page-36-0"></span>This distinction in different types of outputs is made to facilitate further analysis relying on them. Furthermore, the outputs are currently saved as GeoJSON files to allow their storage, sharing and import in common GIS tools such as QGIS, as shown in [Figure 40.](#page-36-0) It is visible that the road polygons are excluded from the scene for the specific analysis being run. This is made possible by the categorisation of the TIN based on the labels from the features, which helped improve the shadow analysis by allowing focus on specific features. Thereby, the shadow polygons considered specifically correspond to areas accessible to pedestrians. It remains possible to control this and include other features, when necessary. Based on the same generated data, but with additional functionalities, this use case can be extended with pedestrian routing that allows the use of the shadowed parts of the streets.

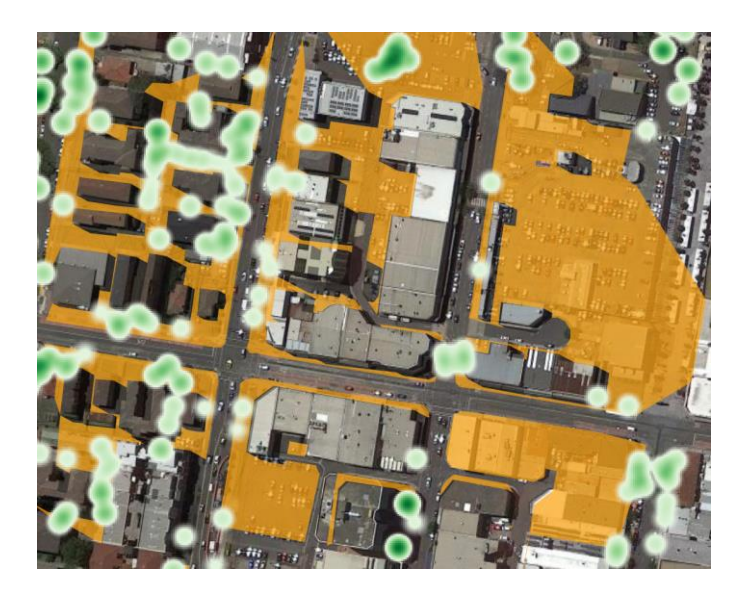

*Figure 41: Unshadow areas (orange) vs. Tree coverage (green).*

<span id="page-36-1"></span>For the second use case, we checked the unshaded areas against the canopy/vegetation data available to us. Unfortunately, the data is just a point layer describing tree locations and with their height and elevation. Since this is not enough to guess the amount of shadow that they cast, we applied a heat map of the trees assuming an approximate area around the trees that we consider as shadowed (see [Figure 41\)](#page-36-1). It is visible that the studied area is under-covered in terms of trees and would benefit from more trees that would bring more shadow. Although most of the exposed zones are open parking areas and private gardens, the main streets are still not covered enough. The block at the bottom right side of the image reflects an area where no 3D building data were available.

In addition to the previous use cases, we implemented few more analysis capabilities to the DT. The first one integrates a static Urban Heat Island layer obtained from CSIRO<sup>7</sup>. It leverages the Landsat8 data and provides land surface temperature and urban heat island estimates for Australian capital cities. The dataset is meant to compare temperatures of the urban areas against non-urban baseline temperatures, and the colour range spanning from blue to red means a difference of temperature from 0°C to 10°C (see [Figure 42,](#page-37-0) left).

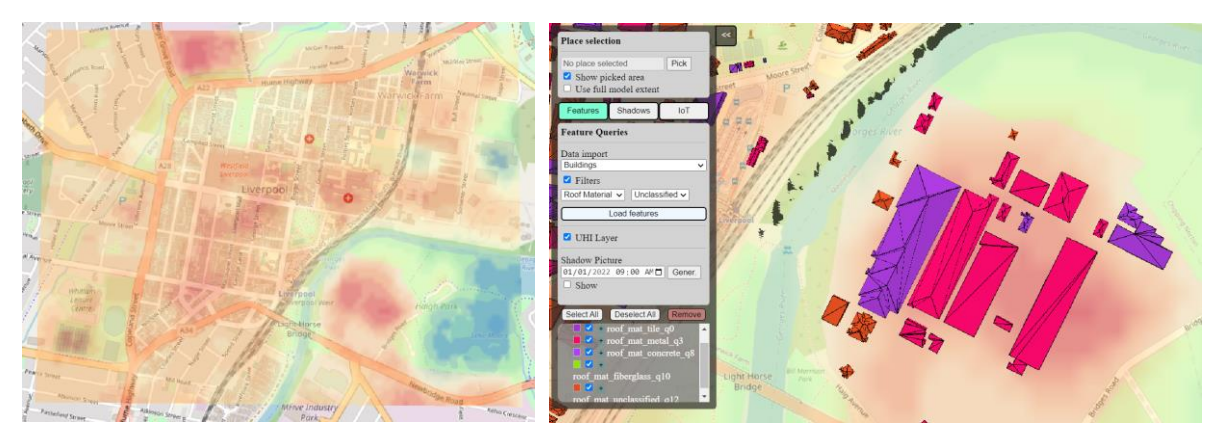

<span id="page-37-0"></span>*Figure 42: (Left) UHI Layer viewed in Cesium (red means +10<sup>o</sup>C and blue means +0<sup>o</sup>C). (Right) Querying buildings per roof type to analyse eventual impact on UHI (tile roofs in purple, metal roofs in red and unclassified roof material in orange).*

Combining the UHI layer with the custom feature queries enable new insight on what may be a factor of the UHI red areas. [Figure 42,](#page-37-0) right illustrates the different roof materials covering an UHI-prone area of LCC. Metal roofs (in red) are predominant, which may suggest that they contribute to increasing the temperature compared to other materials.

Finally, we have implemented what we called the **Shadow Picture** of the city. It is computed by subdividing the scene in 256 tiles and checking for each tile how much ground area it contains and how much of it is covered by shadow. This allows to produce a ratio that is then used to darken the area and give a visual insight of the level of shadow coverage. [Figure 43](#page-38-1) provides an illustration of what such shadow picture looks like for the whole area of study at 6PM on March 15<sup>th</sup>, 2022.

 $<sup>7</sup>$  Devereux, Drew; Caccetta, Peter (2019): Land surface temperature and urban heat island estimates for</sup> Australian capital cities, summer 2018-19. v1. CSIRO. Data Collection. https://doi.org/10.25919/5d8adf30f001e

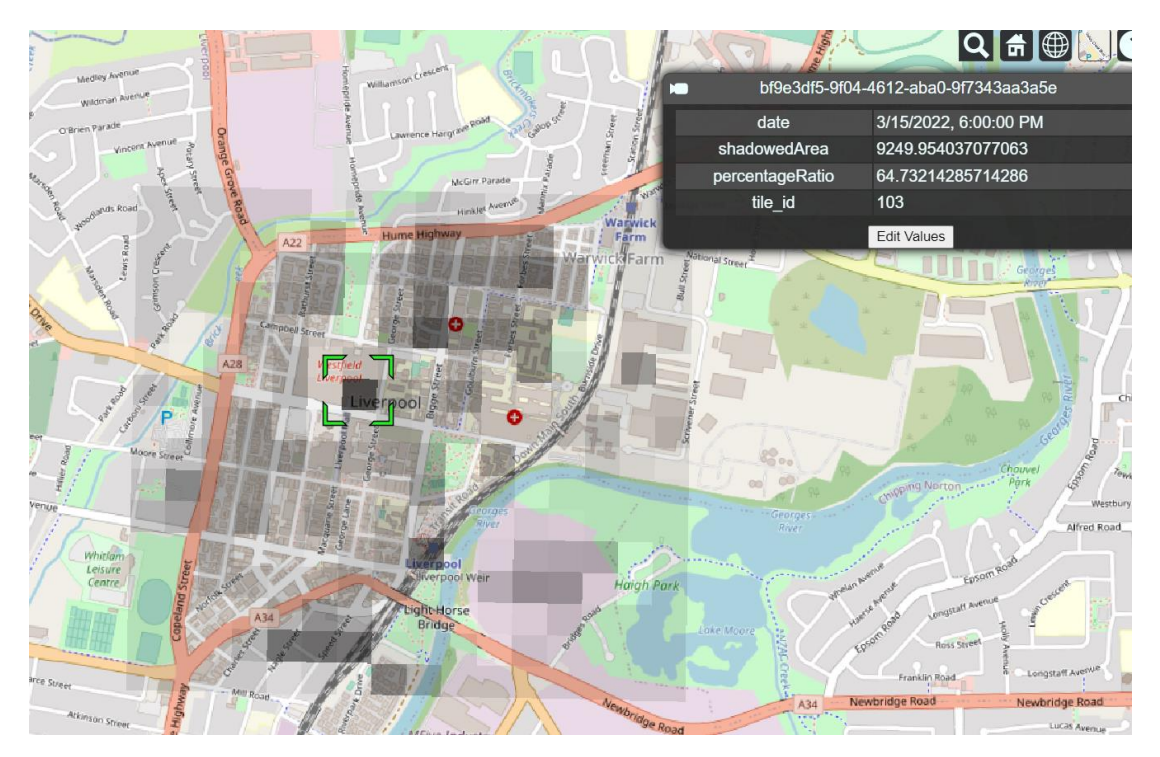

*Figure 43: Shadow picture of the city on March 15th, 2022, at 6PM.*

# <span id="page-38-1"></span><span id="page-38-0"></span>3.4 Interfaces for visualisation of sensor feeds and analytics (D6)

We developed a visualisation interface for the IoT sensors available in area of study as a third use case. The **IoT** tab of the UI is dedicated to those functionalities. While the data and some dashboards can be found on the LCC data portal, visualising the feed on a 3D map gives a better spatial context to the information.

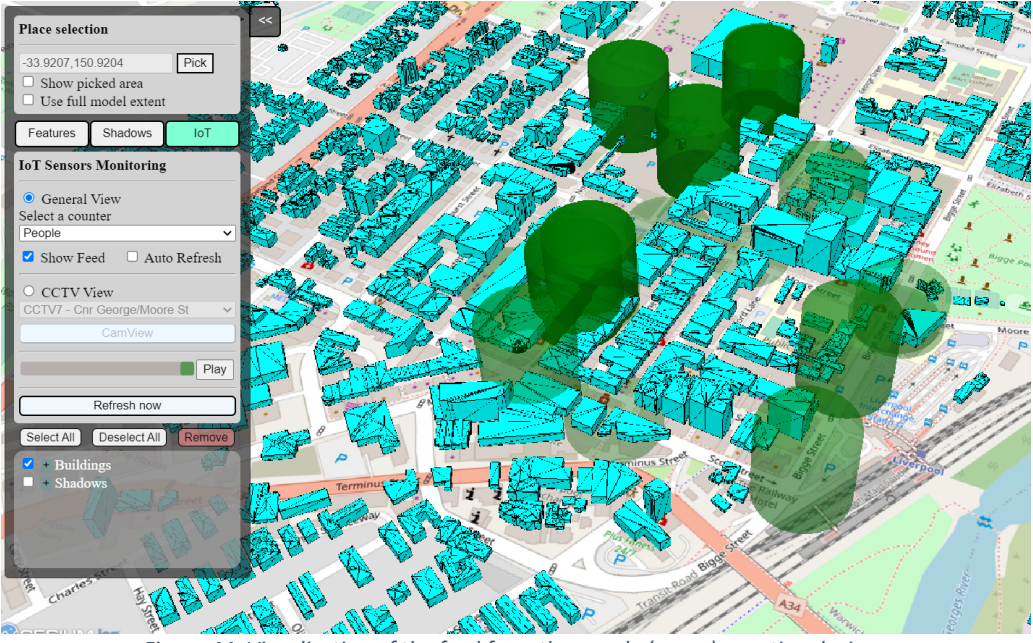

*Figure 44: Visualisation of the feed from the people (green) counting devices.*

<span id="page-38-2"></span>[Figure 44](#page-38-2) shows the feed of few counting devices running at the time of the visualisation.

The user can select the type of counting device to visualise (people, bicycle, vehicle, or all of them simultaneously) and the latest feeds available will be queried and the scene updated accordingly. Options to hide or display the feed are also proposed, as well as the possibility to enable/disable the live updating (which occurs every 10 min, according to the pace of the sensors). We have chosen to use cylinders of the same radius since the sensors' roles are localised and provide only 1-dimensional value. The colour opacity and height of the cylinder are used to express the quantity counted (more opaque colours and higher means more counted entities). Finally, the records obtained from the API queries are collected and displayed as attributes of the visualised feeds (see [Figure 45\)](#page-39-2).

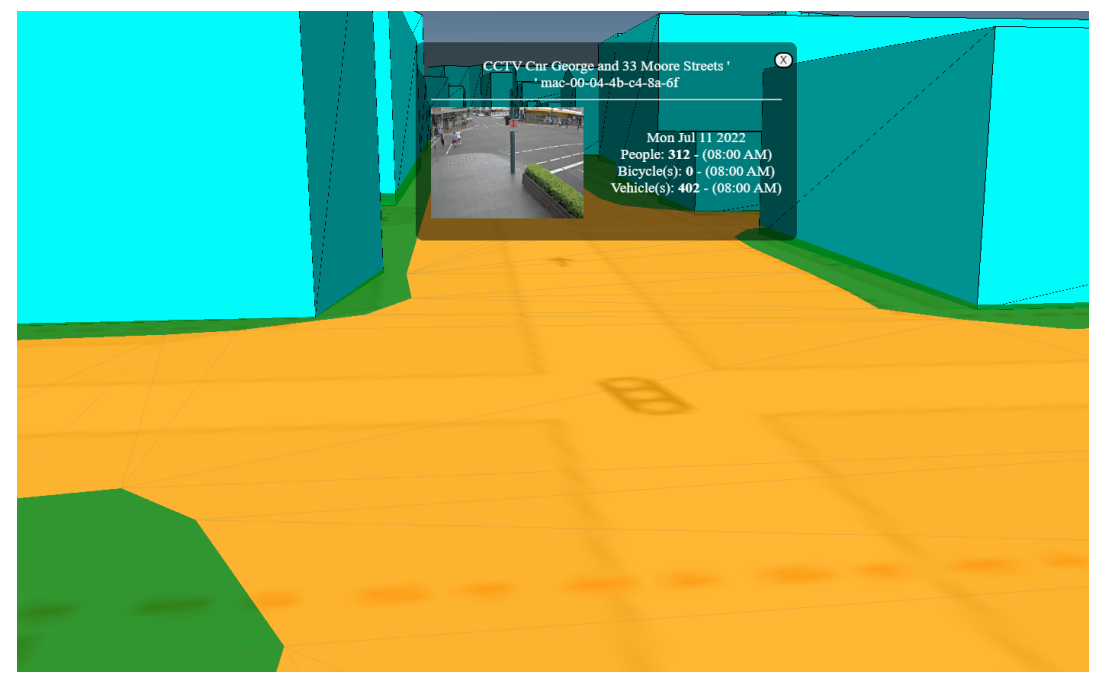

*Figure 45: Simulated camera view of a selected CCTV device with the road and pavement coloured according to people (green) and vehicle (orange) feeds.*

<span id="page-39-2"></span>Furthermore, to leverage the 3D capabilities of the DT, we also implemented a simulated camera view of selected CCTV to offer a contextual view of the pedestrian, bicycle and vehicle flows at a street level (see [Figure 45\)](#page-39-2). Grounds (green) and road polygons (orange) are thereby coloured respectively according to the received pedestrian and vehicle feeds. A real picture from the simulated CCTVs along with corresponding feed values is also provided for reference.

# <span id="page-39-0"></span>4 Updating the Digital Twin

In Section [2](#page-8-0) we explained the proper adaptation and storage and visualisation of initially collected spatial data in a database (DB), forming the digital twin of the city of Liverpool. Section [3](#page-28-0) comprised the implementation of several use cases leveraging the stored spatial data. This Section concentrates on the semantic labelling and update of attributes.

# 4.1 A procedure for improving semantic labelling on selected DT

<span id="page-39-1"></span>The intention is to allow authorised users to directly edit semantic and attribute information of the digital twin through the viewer / user interface (UI). The established connection between the UI and the DB allows live interaction with the model, ensuring real-time information update. This has the advantage to allow the correction of detected error directly through the front-end side of the tool, with visual support, rather than having to do it from the back-end side.

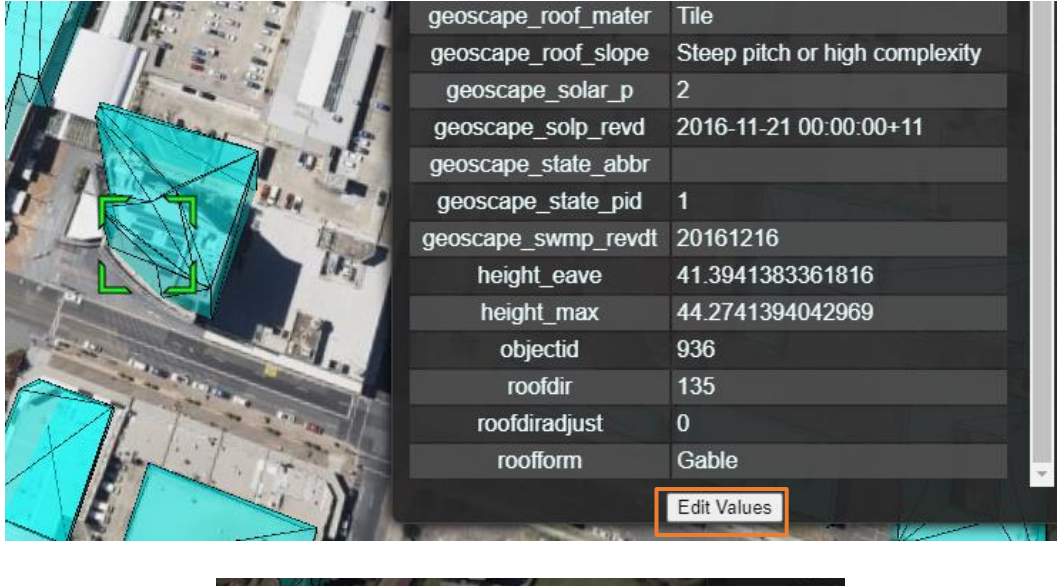

| m               | geos    |
|-----------------|---------|
|                 | eoscap  |
| User:           | eoscap  |
| admin           | eoscap  |
| Pass:           | geosc   |
|                 | jeoscaj |
|                 | geosca  |
| Log In   Cancel | eosca   |
|                 | geosi   |
|                 | geosca  |

<span id="page-40-0"></span>*Figure 46: The 'Edit Values' button attached to the attribute table of a selected building (top) and the connection request it prompts (bottom).*

The implemented functionalities are accessible through a button attached to the attribute table of the any selected feature [\(Figure 46](#page-40-0), top). Clicking on the 'Edit Values' button will prompt a connection request, if no successful log in has been performed before, during the session [\(Figure 46,](#page-40-0) bottom). Obviously, as the UI is supposed to be widely accessible, this is to constraint and ensure some security on the possibility to edit the data.

When the login fails, an error message is prompted to let the user know [\(Figure 47,](#page-41-1) top). After a successful login, it becomes possible for the user to edit the values of the attributes. [Figure](#page-41-1)  [47](#page-41-1) (bottom) shows the update of the '*roofform*' attribute that was changed from Gable to Flat (for illustration purpose). Other attributes can also be modified, and the Update button will send the new values to the DB. The process can also be cancelled, and no change will be flowed to the DB.

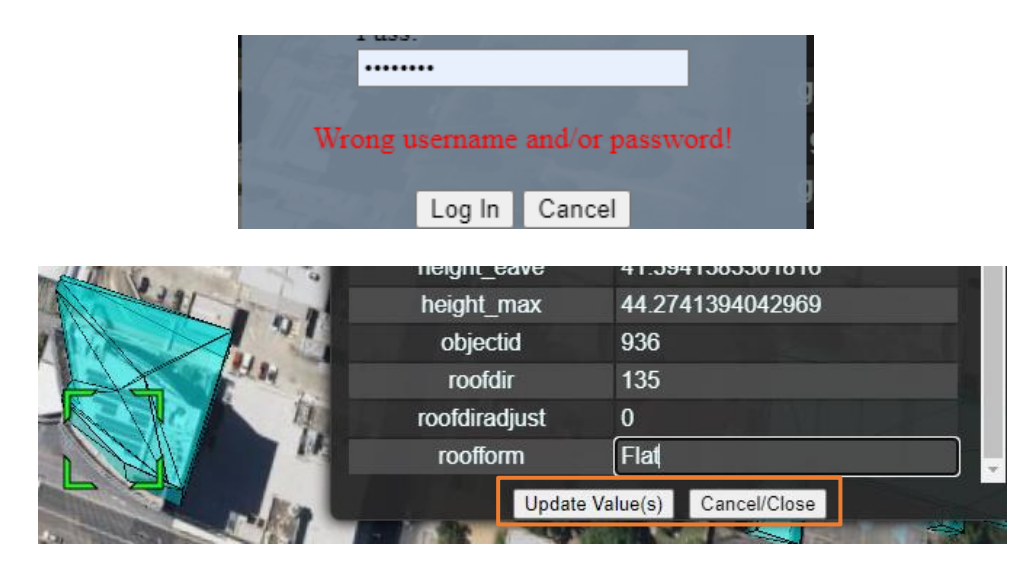

*Figure 47: Error message prompted when login fails (top) and new options enabled when successful (bottom).*

<span id="page-41-1"></span>

| nattrib id      | attrname<br>character varying (256) | datatype<br>integer | strval<br>character varying (4000) | intval<br>integer | realval<br>double pr |
|-----------------|-------------------------------------|---------------------|------------------------------------|-------------------|----------------------|
|                 | EAVEHEIGHT                          | 3                   | [null]                             | [null]            |                      |
| 12 <sup>1</sup> | <b>ROOFFORM</b>                     |                     | Flat                               | [null]            |                      |
| 13 I            | BuildingFID                         |                     | Building_151846                    | [null]            |                      |
| 14              | BASEELEV                            | $\overline{3}$      | [null]                             | [null]            | 11.269               |

*Figure 48: If all the conditions are met, the update if propagated to the DB.*

<span id="page-41-2"></span>Few extra constraints are set on the process to ensure validity of the data. Firstly, the user cannot edit the property names because this may affect the schema of the original data. Furthermore, some critical values, such as the **cityobject id** property, cannot be edited as well, since they are primary keys to the features in the DB. Finally, the user has to make sure that the data types of the edited properties are respected otherwise the changes will fail (e.g., a property expecting a number should not be provided with a text, etc.). On the validation of the updates by the user, those additional checks are performed and if successful, the changes are propagated to the DB [\(Figure 48\)](#page-41-2).

#### 4.2 Visualization of the updated attributes via the interface (D8)

<span id="page-41-0"></span>The newly changed properties of the DT features need to be reflected in the UI. While reloading the model could be the most straightforward way to do this, (since the newly updated DB would then be queried again), this would not be an efficient solution as the ongoing scene of the user would be lost and they would have to restart from scratch. Instead, we update the properties of the entities loaded in the scene in parallel to the DB update process.

[Figure 49](#page-42-2) shows the displayed attributes of the updated feature. This has the advantage to seamlessly affect only the entities that are changed without requiring any scene reload. However, among the users with running DT instances at the time of the update, only the one who performed the changes will be able to see it through the UI. The other current users will only get access to the changes when instantiating a new session, while any newly joining user will be able to see it directly as well.

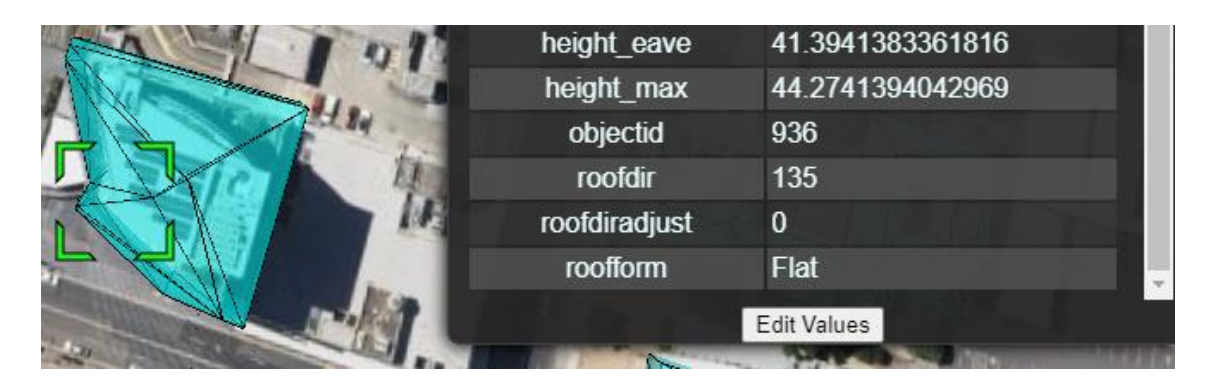

*Figure 49: Visualisation of the updated attribute on the UI.*

# <span id="page-42-2"></span><span id="page-42-0"></span>5 Discussion on Transferability, Reusability, and Maintainability

A successful DT should be able to support the main characteristics of software quality, which includes the *transferability*, *reusability*, and *maintainability*. Transferability generally responds to the question of transferring the provided logic to other environments with different settings and whether this can be supported. Reusability of the product evaluates if different components of the product work as modules and can be modified, built upon, or reapplied elsewhere. It is one of the core concepts in *FAIR Principles for Research Software* and should be considered to ensure the quality of deliverables. Eventually, maintainability ensures that the final platform can be extended faster while reducing the costs and efforts of maintenance. These characteristics matter specifically in the DT domain as it allows each project to be the cornerstone of the other, letting the experiences flow and grow over the stack of projects and helping the projects to save time and budget significantly.

To respond, several approaches can be employed. A possible workaround is to create abstraction between the physical model, the logic, and the data. In this project, we employed Object-Relational Mapping (ORM) to realize this abstraction. In what follows, first the logic and benefits of ORM are discussed and then, technical details of the implementation of the approach are presented.

# <span id="page-42-1"></span>5.1 Object-Relational Mapping as a Solution

ORM is a mechanism that makes it possible to address, access, and manipulate objects from databases with a layer of abstraction. This means that the logic can employ the database objects without having to consider how those objects interact with the data sources [\(Figure](#page-43-1)  [50\)](#page-43-1).

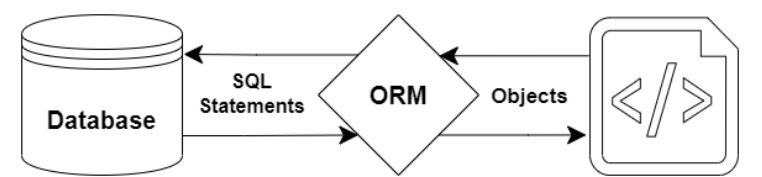

<span id="page-43-1"></span>*Figure 50: Object Relation Mappers acts as a mediator to give a level of abstraction betwen database and the code logic.*

One of the key benefits of employing ORM is that it lets programmers maintain a consistent view of objects over time, even as the sources that deliver them change, together with the sinks that receive them and the applications that access them. Based on the abstraction, ORM manages the mapping details between a set of objects and underlying relational databases, XML repositories, or other data sources and sinks, while simultaneously hiding the oftenchanging details of related interfaces from developers and the code they create.

ORM can also hide and encapsulate changes in the data source itself, so that when data sources or their APIs change, only ORM needs to change to keep up—not the logic that uses ORM to insulate themselves from this kind of effort. This capacity helps developers take advantage of new classes as they become available and makes it easy to extend ORM-based applications. In many cases, ORM changes can incorporate new technology and capability without requiring changes to the code for related applications. This project uses SQLAlchemy as an open-source and prominent toolkit and ORM in the Python environment.

# <span id="page-43-0"></span>5.2 Using ORM in the Backend Stack

This project employs the following backend stacks to support the requirements of the project while ensuring the quality characteristics:

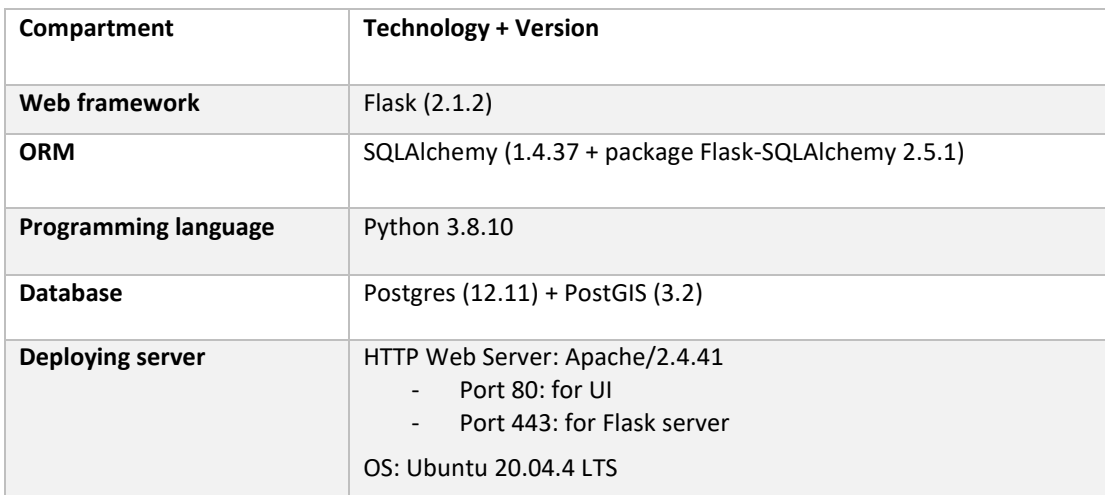

*Table 2: The backend stacks in LCDT.*

This means that the ORM is at the interaction level between the flask server and RDBMS [\(Figure 51\)](#page-44-2).

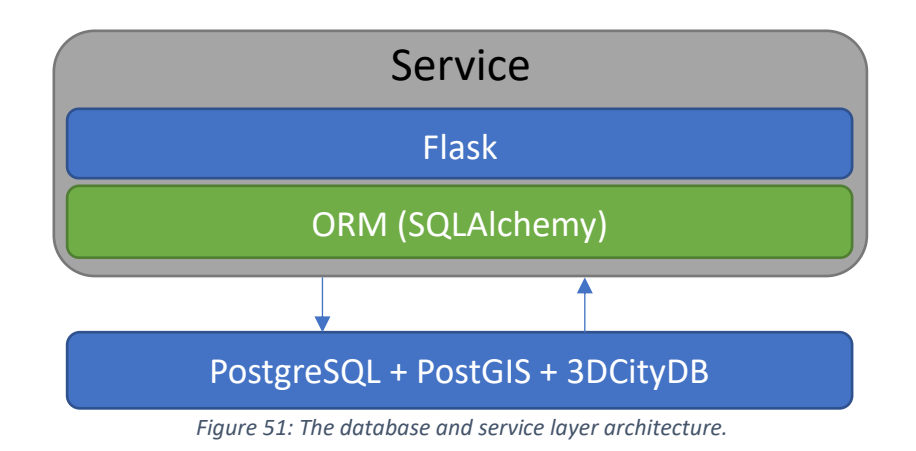

# <span id="page-44-2"></span><span id="page-44-0"></span>5.3 Employing SQLAlchemy

SQLAlchemy provides a generalized interface for creating and executing database-agnostic code without needing to write SQL statements. The abstraction capability allows the usage of various RDBMSs in the background  $-$  e.g., Postgres, Oracle, or SQLite – while the logic stays independent from the database layer. This facilitates the transferability of the logic to other contexts. This also helps tackles maintainability issues using traditional inline SQL queries that bring readability difficulties are hard to debug. [Figure 52](#page-44-3) shows how a sample inline SQL command can be translated into a maintainable and easy to read python method. The capability also allows the automation of any SQL commands, specifically the commonly used *create*, *read*, *update*, and *delete* operations.

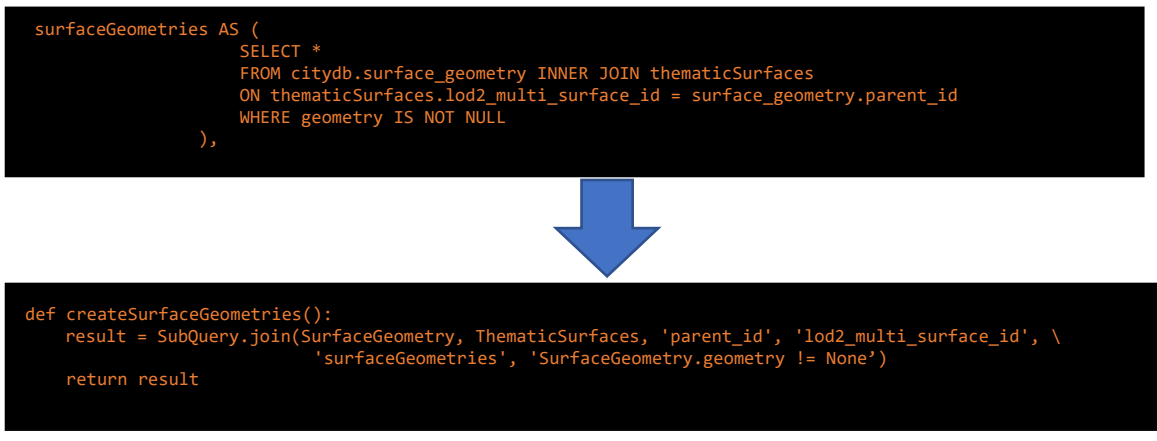

*Figure 52: Translation of SQL inline commands to pythonic methods.*

# <span id="page-44-3"></span><span id="page-44-1"></span>5.4 Defining the Objects

The first step in employing the ORM is the definition of the objects. With the implementation of the 3DCityDB schema, we follow the *Database-First* approach that allows us to use a legacy database in the ORM application. Thus, we first need to define each of the database entities as objects within the code to enable further manipulation/analysis on top of them. To do this the following objects were defined considering the features, their corresponding hierarchal structure and data types:

- *Building*
- *ThematicSurface*
- *SurfaceGeometry*
- *TransportationComplex*
- *Road*
- *CityObject*
- *CityObjectGenericAttribute*
- *GenericCityObjec*
- *Sensor*
- *Tin34kWLabel*
- *WaterBody*

These objects were then used in the processes and analytical operations, such as those described in Sectio[n 2.1.](#page-9-0)

### <span id="page-45-0"></span>5.5 Basic Operations and Helper Methods over ORM

To facilitate and support effective queries on database objects, we implemented a range of operations over SQLAlchemy. This included basic SQL operations, from insert/delete and updates, to ordering features, joining and filtering results, bounding box intersections, JSON aggregations and crosstab queries. All spatial operations, such as collection, transformation, intersection and GeoJSON generation, are supported [\(Figure 53\)](#page-45-2).

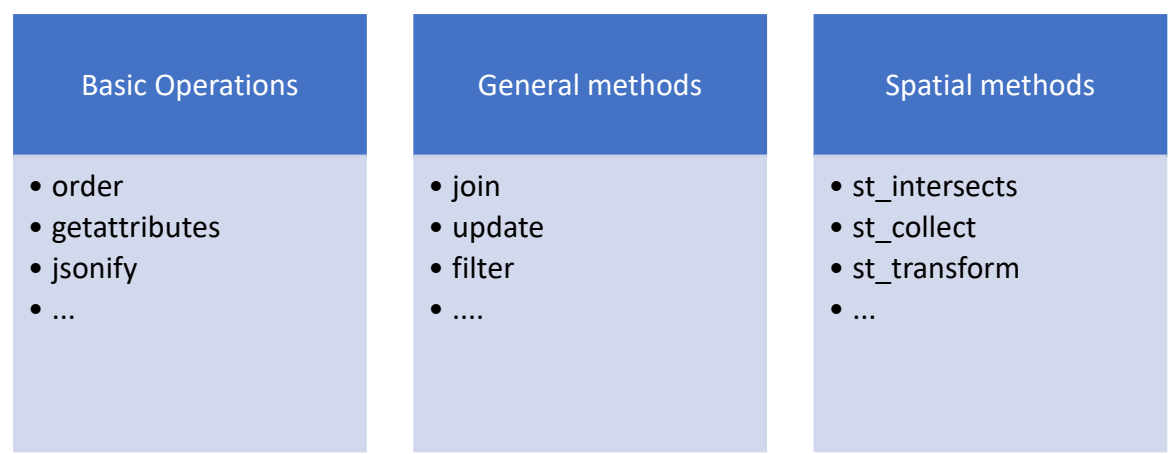

*Figure 53: Various type of operations and helper methods supported by LCDT ORM realization.*

<span id="page-45-2"></span>As these methods are based on basic SQLAlchemy methods and properties, they are independent from the physical model, allowing the abstraction of the logic from the actual database technology. This allows the implemented methods to be used in the code logic to support the analytical requirements of the LCDT.

# <span id="page-45-1"></span>6 Conclusions

This project is a part of the research and development agenda of leading geospatial institutions such as FrontierSI, AURIN, Data61, UNSW and Spatial Services towards maturing the concept of spatial Digital Twins to support urban decision-making. This project concentrated on three important aspects of Digital Twin, i.e. integration of data, 3D analytics and maintenance/update. The project also demonstrated the use of the 3D international standard CityGML and specifically its Postgress/PostGIS implementation 3DCityDB. The Digital twin covered the central part of the City of Liverpool, but it was sufficient to obtain a glimpse of all challenges. It is an excellent first step in building extended, application-broader Digital Twin, at a second stage, help to clarify critical spatial data portals, standards, software and interfaces.

This project demonstrated the challenges in building spatial Digital Twins for large scale urban applications. It is also an illustration of a functioning digital twin using existing data and opensource technologies. Such an implementation can represent the contemporary environment across a range of detail and provide access to IoT data feeds directly via API, approaching a real-time representation.

The information is structured according to an international open standard CityGML and its database schema implementation 3DCityDB for the free ware database management Postgres/PostGIS. As mentioned previously, the use of spatial DBMS allows to 1) organise all data in a standardised way, 2) perform many spatial queries at a database level using the DBMS functionality and 3) access and query the data from a different software. We have shown examples with QGIS and Cesium. In a similar way the data can be accessed from ArcGIS, Revit and so forth for a range of tasks, such as urban planning and architeture.

Specifically interesting for a large group of users is the visualisation and interaction in an 3D immersive environment via accessible web-based tools, i.e. Cesium. This means that local governments and citizens are not exposed to great technical hurdles, nether they need to follow specialised training when the system is deployed. Notably, the formats employed in this demonstration are congruent with W3C and OGC standards, such as XMLbased CityGML, GeoJSON and REST API. Having constructed this extensible foundation using web-enabled open-source resources, the potential for access, intuitive operation, sharing and update is maximised, while extended facilities are also available for implementation, such as facilitating secure/authorised access.

During the data procurement process, however, collecting all needed data was difficult, even with formal data sharing agreements. For instance, any existing BIM data was usually kept with 3rd parties and unavailable. Similarly, pedestrian counters on video surveillance cameras was reduced to a simple number/count and visualised on an image covering the vield of view of the video camera. This placed many burdens on further analysis into identifying pedestrian direction and linking it to other parameters such as weather conditions. In the future, interoperability with proprietary models will require multipartite agreement on, and compliance with exchange standards to best ensure downstream value add when public data is feeding commercial implementations.

The project also clearly revealed that efficiency, accuracy and detail need to be considered in order to create a convincing and trustworthy analogue of the original environment that is as easy to use as possible. In terms of scalability, levels of details is critical and increasing levels of detail must be accommodated. The Digital twin needs to work with incomplete data inputs as well and allow to re-create and fill gaps. The ability to develop more complex datasets from known source data such as street and rail centerlines, building footprints and derived pedestrian walkways is an efficient way to employ proxy data if needed, and presents to opportunity to ingest higher quality data as they become available.

The topologically correctness and validity of data cannot be avoided and will always require several additional steps. Data are maintained by different institutions for different purposes and the procedures for digitalisation will result in a range of differences in feature delineation, accuracy, detail and precision. A typical example is the integration of above ground features such as Buildings, Ttansportation, WaterBodies, Vegetation with terrain. In this project we applied a constrained triangulation assuming the features have a higher accuracy compared to the obtained digital terrain. As discussed, a number of cleaning operations had to be performed to achieve topologically correct fusion of data.

This project has also developed a shadow casting algorithm, which allows to compute shaded areas for certain time intervals, which were also stored in the database. The 3D terrain is important for impactful 3D analysis like modelling shadow-fall from one building to another, the coverage of tree canopy shading. When combined with dynamic pedestrian data, the interactions between several factors taking into account slope, shade, time of day, season and the general built environmental context can provide a powerful tool for decision-making.

This project provided many tools for automatic processing, modelling and analysis. The automated approach for deriving integrated and managing 3D environments plays a critical role in supporting higher quality analysis in the subsequent phases of user-defined workflows, especially when users are not expects in 3D geospatial applications.

An important feature of this DT is the ability to ingest many diverse types of urban data into a coherent environment around government management and in turn, output a variety of 'views' appropriate for the aims of the end-users. In a next phase, the results of this project should be tested with both expert and non-expert users to elicit user feedback regarding ease of use and suggestions for future development.

Regardless of the purpose of a DT, it is important that organisations producing or collecting data ensure their durability and interoperability as much as possible. While this is a significant research topic on its own, we believe that open standards are the right way to go for futureproofing today's data for the DTs of tomorrow. They also remain the current best practice in terms of interoperability through avoidance of unharmonized data schemas and commercial/proprietary lock-ins, while remaining compatible with new technological advances (e.g., API, web support, etc.).

This project provided first practical insight to building spatial Digital Twins. In future research we will concentrate to connecting to new national programs such Digital Atlas and ANZLIC principles for DTs, the mechanisms and the value of connecting to other DTs in an ecosystem or Digital treads, examine and recommend technologies, standards and procedures to support urban planning and decision making.

# References

Cesium GS, I., 2022. CesiumJS. 3D geospatial visualization for the web. cesium.com/platform/cesiumjs (26 April 2022).

Chrysanthou, Y. and M. Slater, 1995, Shadow Volume BSP Trees for Computation of Shadows in Dynamic Scenes, I3D '95: Proceedings of the 1995 symposium on interactive 3D graphics, pp. 45-50.

QGIS Development Team, 2022. QGIS Geographic Information System. QGIS Association.

Kutzner, T., Chaturvedi, K., Kolbe, T. H., 2020. CityGML 3.0: New functions open up new applications. PFG–Journal of Photogrammetry, Remote Sensing and Geoinformation Science, 88(1), 43–61.

Kolbe, T. H., Groeger, G., Plumer, L., 2005. Citygml: Interoperable access to 3d city models. Geo-information for disaster management, Springer, 883–899.

Li, W., S. Zlatanova, J. Yan, A. Diakite, and M. Aleksandrov, 2019, A geo-database solution for the management and analysis of building model with multi-source data fusion. Int. Arch. Photogramm. Remote Sens. Spatial Inf. Sci., XLII-4/W20, 55–63, 2019

Li, W., S. Zlatanova, A. A. Diakite, M. Aleksandrov and J. Yan, 2020, Towards Integrating Heterogeneous Data: A Spatial DBMS Solution from a CRC-LCL Project in Australia, ISPRS Int. J. Geo-Inf. 2020, 9(2), 63

Yan, J., S. Zlatanova, M. Aleksandrov, A. Diakite. C. Pettit, 2019, Integration of 3D Objects and Terrain for 3D Modelling Supporting the Digital Twin. ISPRS Annals of Photogrammetry, Remote Sens and Spatial Inf. Sci. 2019 IV-4/W8, 147–154

Yao, Z., Nagel, C., Kunde, F., Hudra, G., Willkomm, P., Donaubauer, A., Adolphi, T., Kolbe, T. H., 2018. 3DCityDB - a 3D geodatabase solution for the management, analysis, and visualization of semantic 3D city models based on CityGML. Open Geospatial Data, Software and Standards, 3(1), 1–26.

Chue Hong, Neil P., Katz, Daniel S., Barker, Michelle, Lamprecht, Anna-Lena, Martinez, Carlos, Psomopoulos, Fotis E., Harrow, Jen, Castro, Leyla Jael, Gruenpeter, Morane, Martinez, Paula Andrea, Honeyman, Tom, Struck, Alexander, Lee, Allen, Loewe, Axel, van Werkhoven, Ben, Jones, Catherine, Garijo, Daniel, Plomp, Esther, Genova, Francoise, … RDA FAIR4RS WG. (2022). FAIR Principles for Research Software (FAIR4RS Principles) (1.0). https://doi.org/10.15497/RDA00068.